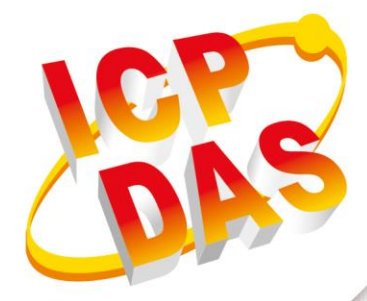

## **User Manual**

**Version 1.0.1 April 2019**

# **GRP-540M-NB**

NB-IoT Gateway

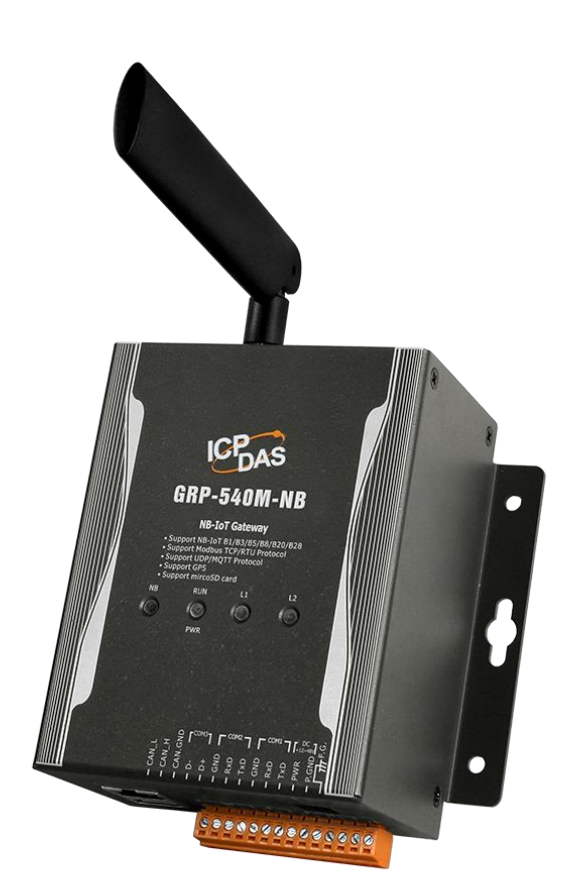

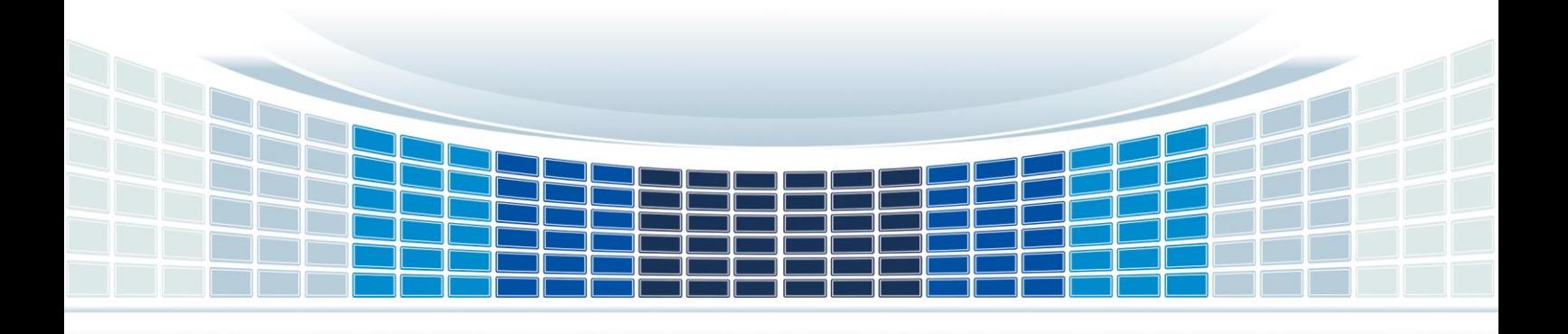

### **Table of Contents**

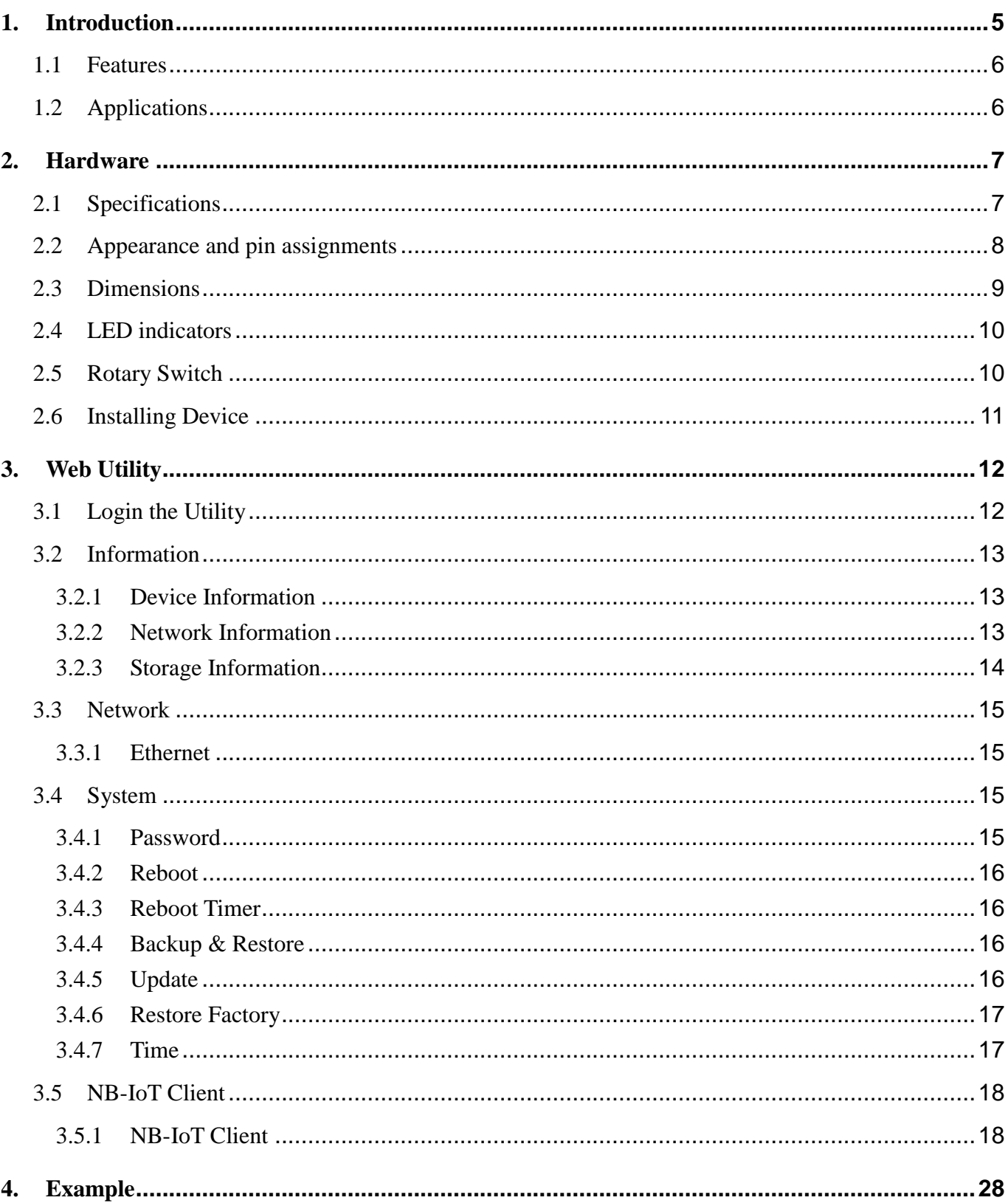

GRP-540M-NB User Manual

Page: 2 Version 1.0.1

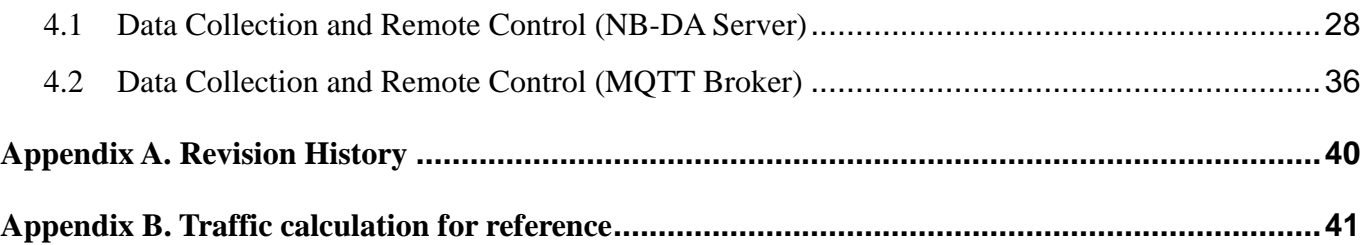

GRP-540M-NB User Manual and Contract Contract Contract Contract Contract Contract Contract Contract Contract Contract Contract Contract Contract Contract Contract Contract Contract Contract Contract Contract Contract Contr

### **Important Information**

#### **Warranty**

All products manufactured by ICP DAS are under warranty regarding defective materials for a period of one year, beginning from the date of delivery to the original purchaser.

#### **Warning**

ICP DAS assumes no liability for any damage resulting from the use of this product. ICP DAS reserves the right to change this manual at any time without notice. The information furnished by ICP DAS is believed to be accurate and reliable. However, no responsibility is assumed by ICP DAS for its use, not for any infringements of patents or other rights of third parties resulting from its use.

#### **Copyright**

Copyright @ 2018 by ICP DAS Co., Ltd. All rights are reserved.

#### **Trademark**

Names are used for identification purpose only and may be registered trademarks of their respective companies.

#### **Contact us**

If you encounter any problems while operating this device, feel free to contact us via mail at: [service@icpdas.com.](../../../../AppData/Roaming/Microsoft/Word/service@icpdas.com) We guarantee to respond within 2 working days.

### <span id="page-4-0"></span>**1. Introduction**

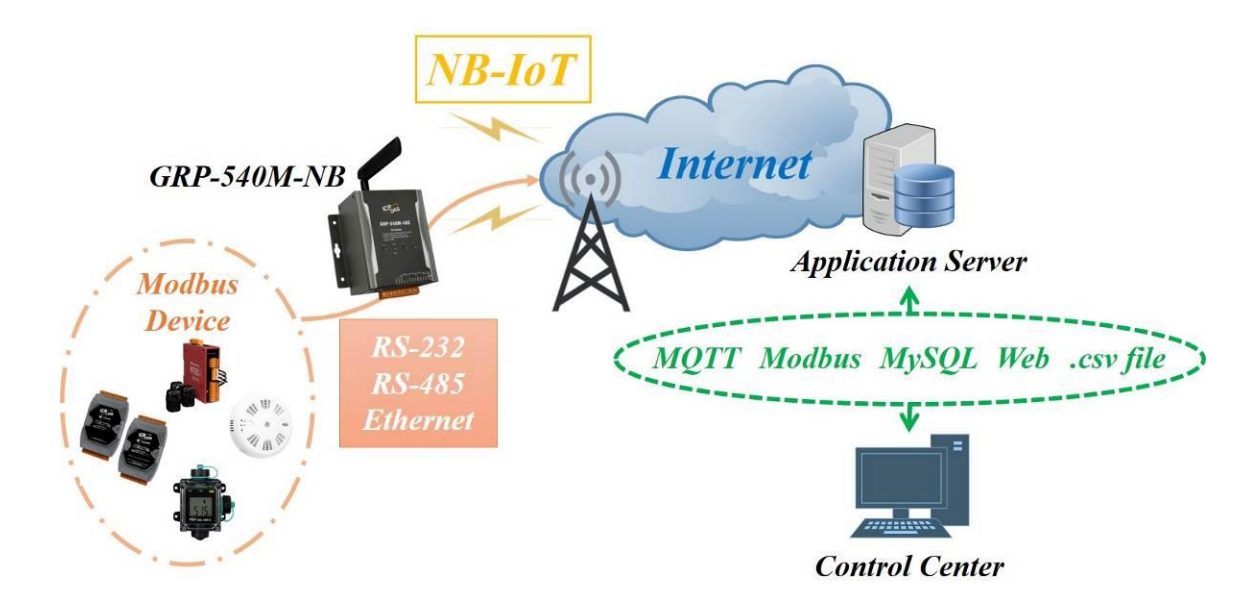

The GRP-540M-NB provided by ICP DAS is a NB-IoT gateway for Ethernet and serial port. It can be used in M2M application fields to transfer the remote I/O or Modbus data via NB-IoT. Within the high performance CPU, the GRP-540M-NB can handle a large of data and are suited for the hard industrial environment. When connecting with NB-DA Server or MQTT Broker, the user can also control the devices which connected to GRP-540M-NB from the remote control center.

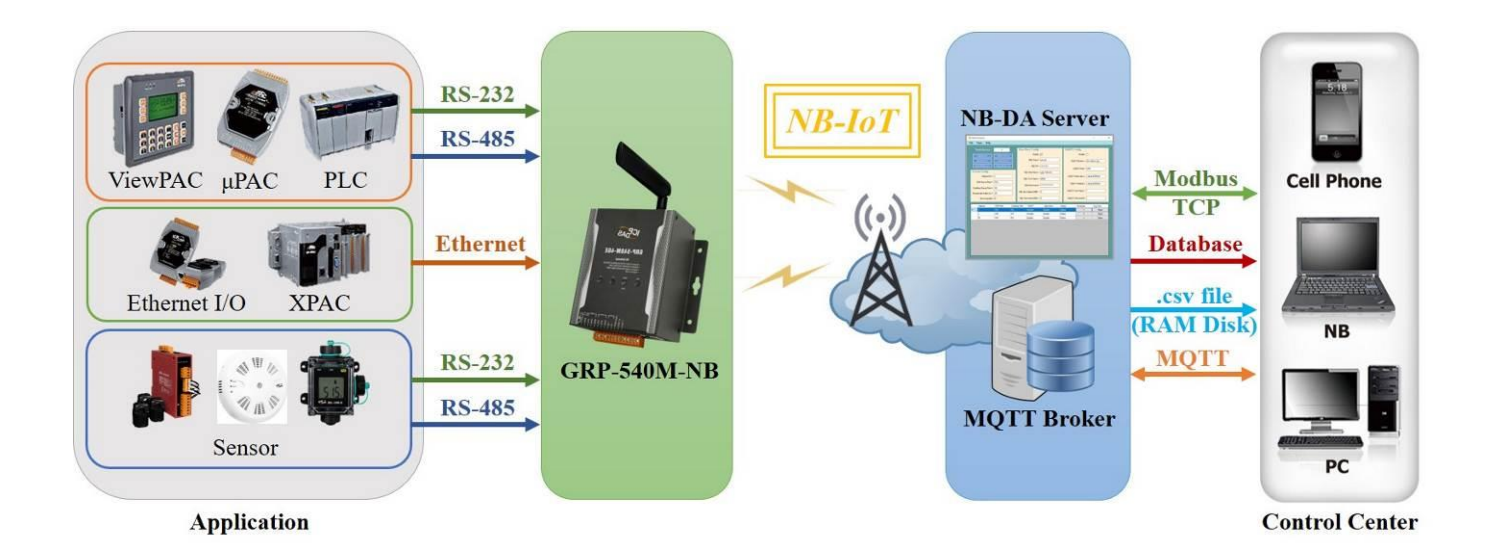

### <span id="page-5-0"></span>**1.1 Features**

- Support NB-IoT
- 10/100 Base-TX compatible Ethernet controller
- ◆ COM port: COM1 (3-wire RS232), COM2 (3-wire RS232), COM3 (RS-485)
- GPS: 32 channels with All-In-View tracking
- Support Modbus RTU/TCP
- **Support MQTT**
- Support Micro SD card
- High reliability in harsh environments
- DIN-Rail mountable

### <span id="page-5-1"></span>**1.2 Applications**

- Home/Factory security
- **Energy Management**
- Temperature Monitoring

#### *Application 1: Data Collector*

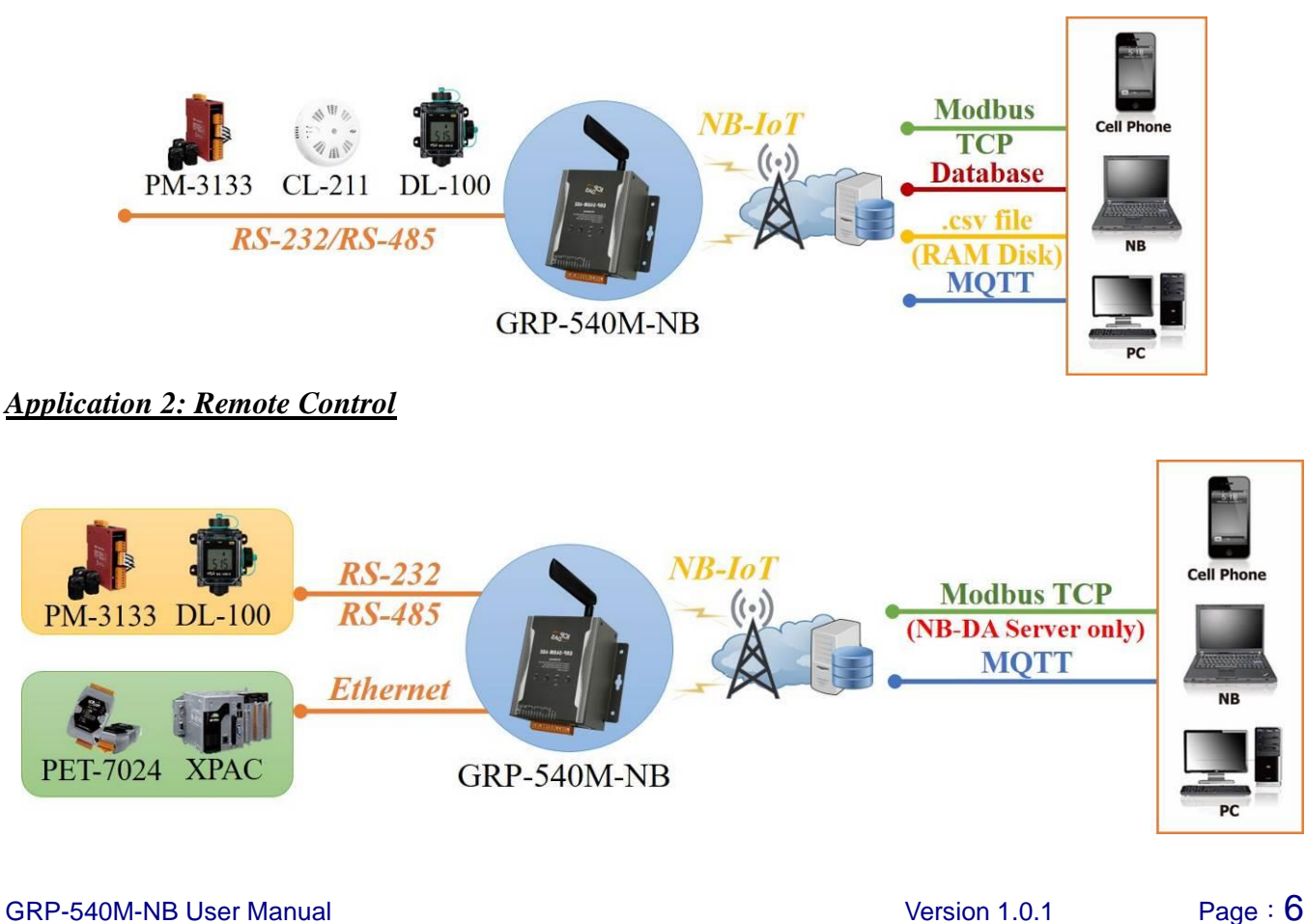

### <span id="page-6-0"></span>**2. Hardware**

### <span id="page-6-1"></span>**2.1 Specifications**

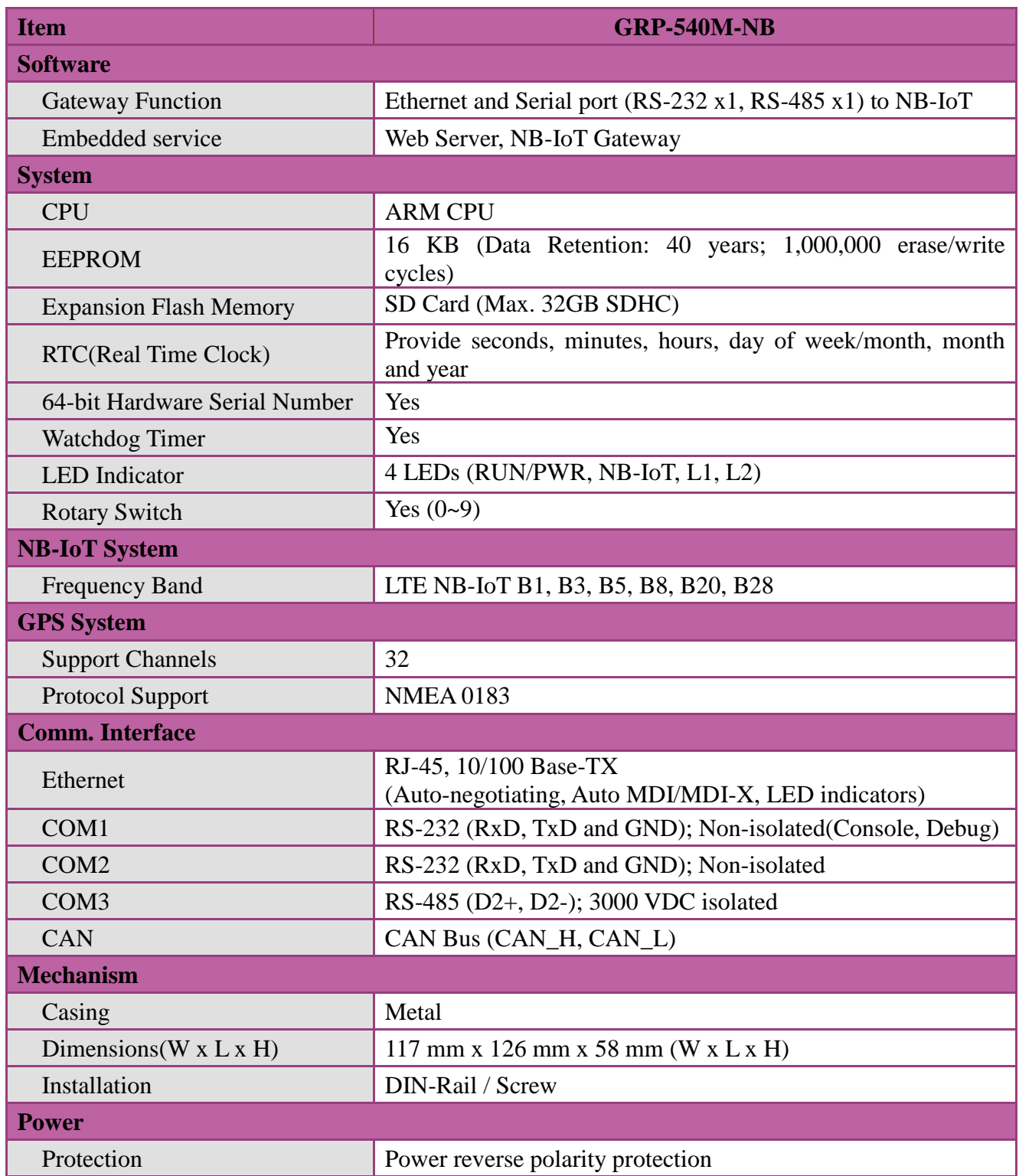

GRP-540M-NB User Manual and Contract Contract Contract Contract Contract Contract Contract Contract Contract Contract Contract Contract Contract Contract Contract Contract Contract Contract Contract Contract Contract Contr

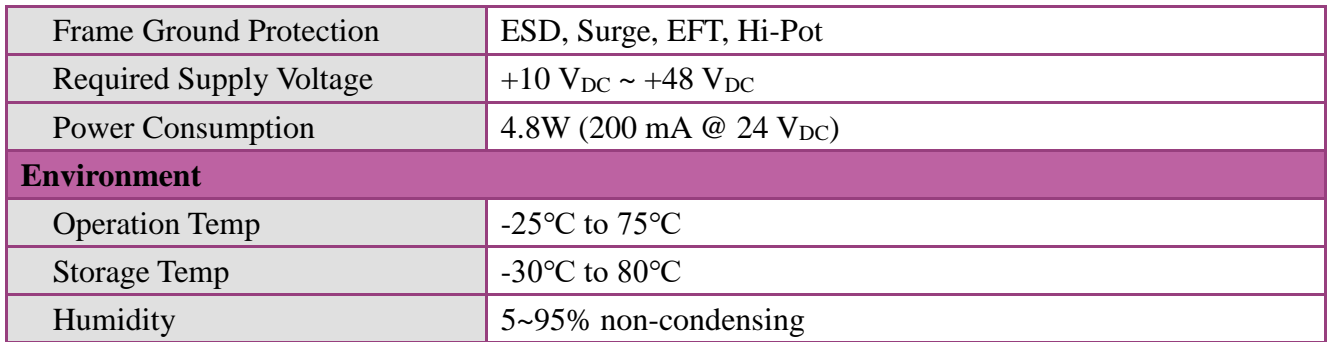

### <span id="page-7-0"></span>**2.2 Appearance and pin assignments**

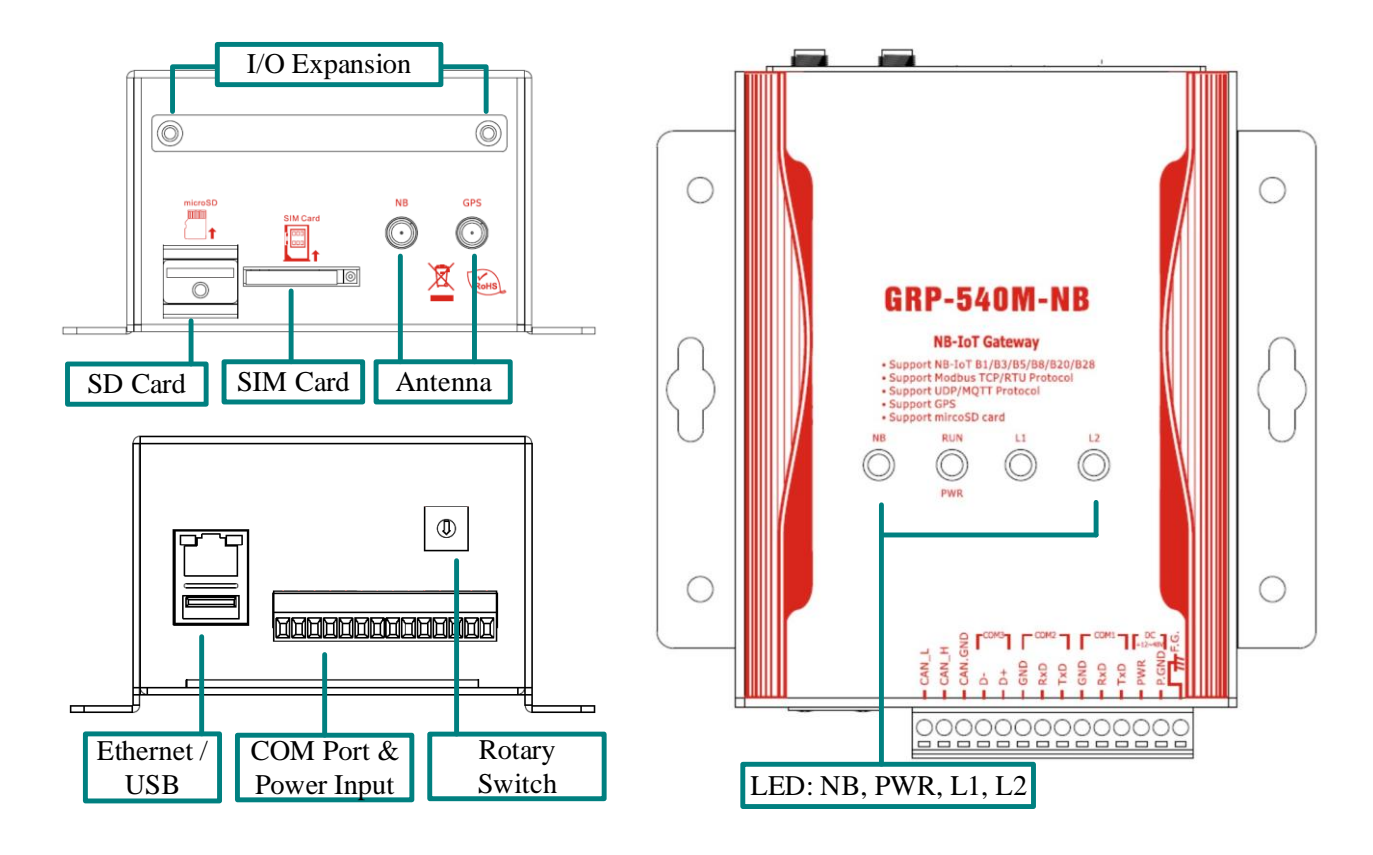

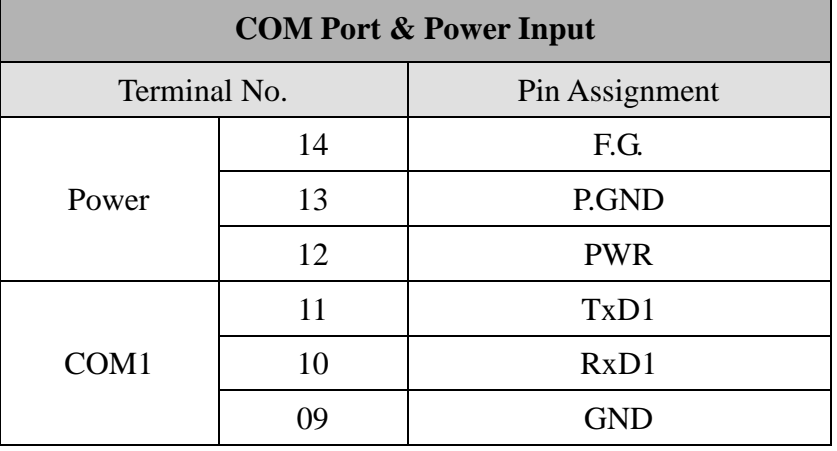

GRP-540M-NB User Manual and the contract of the contract of the Version 1.0.1 Page: 8

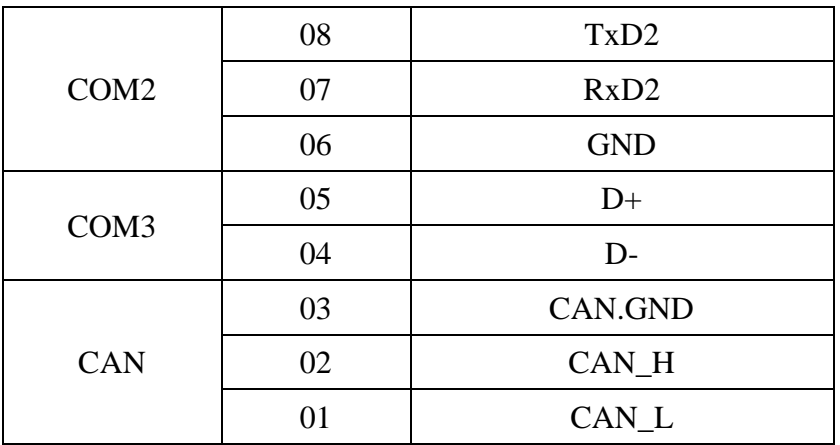

### <span id="page-8-0"></span>**2.3 Dimensions**

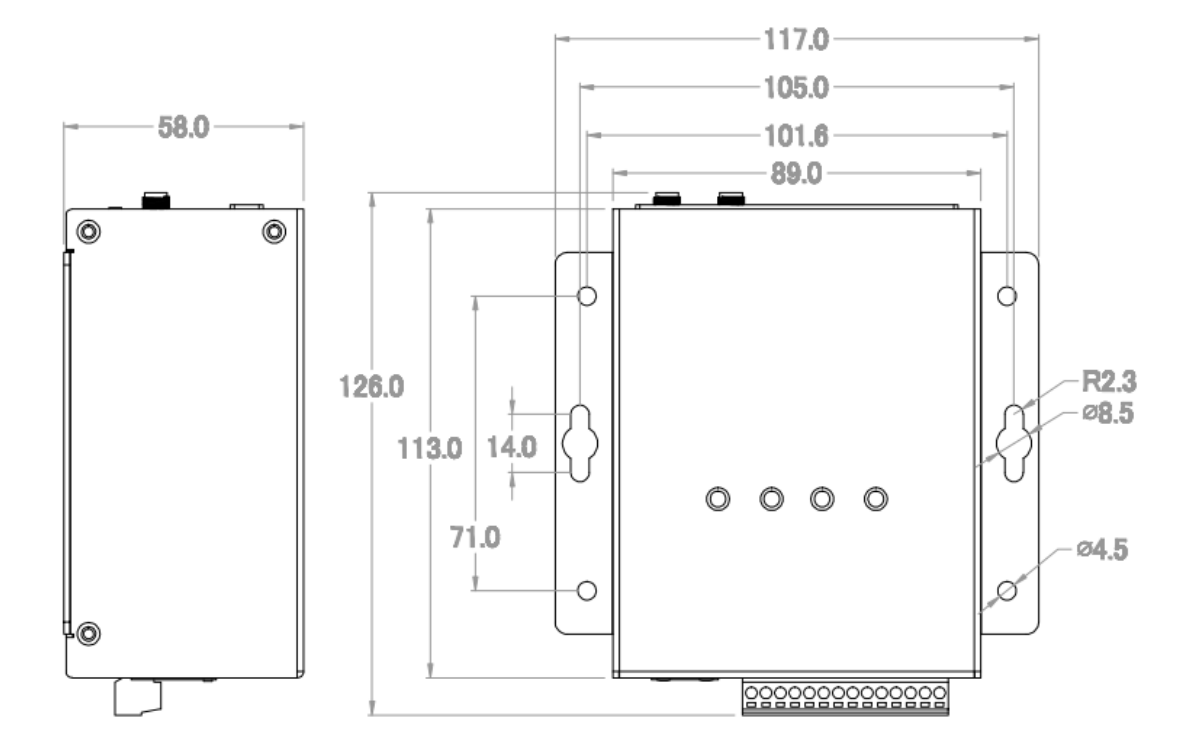

GRP-540M-NB User Manual and Contract Contract Contract Contract Contract Contract Contract Contract Contract Contract Contract Contract Contract Contract Contract Contract Contract Contract Contract Contract Contract Contr

### <span id="page-9-0"></span>**2.4 LED indicators**

There are three LED indicators to help users to judge the various conditions of device. The description is as follows:

**A.PWR(Green)**: Power LED to indicate whether the external power is input or not. The description is as follows:

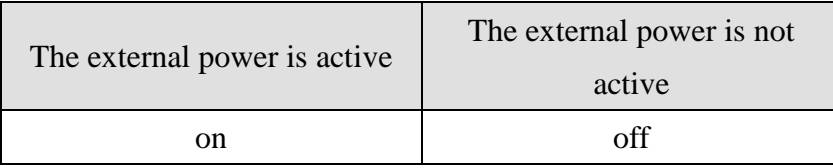

**B.RUN(Red)**: RUN LED indicates if the OS is normal or fail.

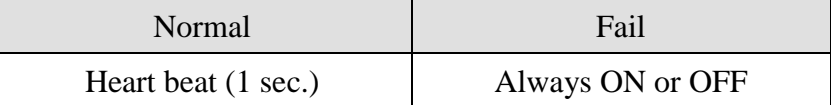

**C. L1(Green/Red)**: this Led indicates the status of NB-IoT Client.

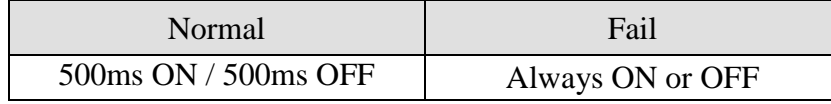

#### **D.L2(Green/Red)**: reserve.

**E.NB-IoT (Green)**: The LED indicates the status of NB-IoT module.

(the NB-IoT module need about 60 seconds to register network usually)

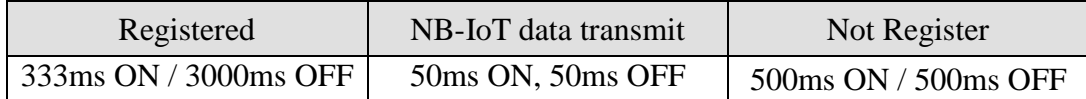

### <span id="page-9-1"></span>**2.5 Rotary Switch**

There are some functions of rotary switch. The description is as follows:

- A. 0: Normal mode, default position.
- B. 9: Factory default IP. If you set as 9, and then reset the device, its Ethernet IP will be "192.168.255.1". If you forgot your device IP, you can use this function to re-configure your device IP.

### <span id="page-10-0"></span>**2.6 Installing Device**

Before using, please follow these steps to install the device below:

**A.**Install the antenna.

**B.** Plug in the normal SIM card.

**C.**Plug the Ethernet cable if you need it.

**D.**If you want to use the Micro SD card, please insert it into the slot.

**E.**Connect the DC.+VS and DC.GND to the power supply.

**F.**Need to wait about 20 ~ 30 seconds for OS booting. After finishing the process, GRP-540M-NB would be in normal operation mode and the OS LED would blank as heart beat per 1 sec.

**G.** It is needed to wait about 30 ~ 60 seconds to search the NB-IoT base and register to the ISP. After finishing the process, the NB-IoT LED would blank per 3.333 secs.

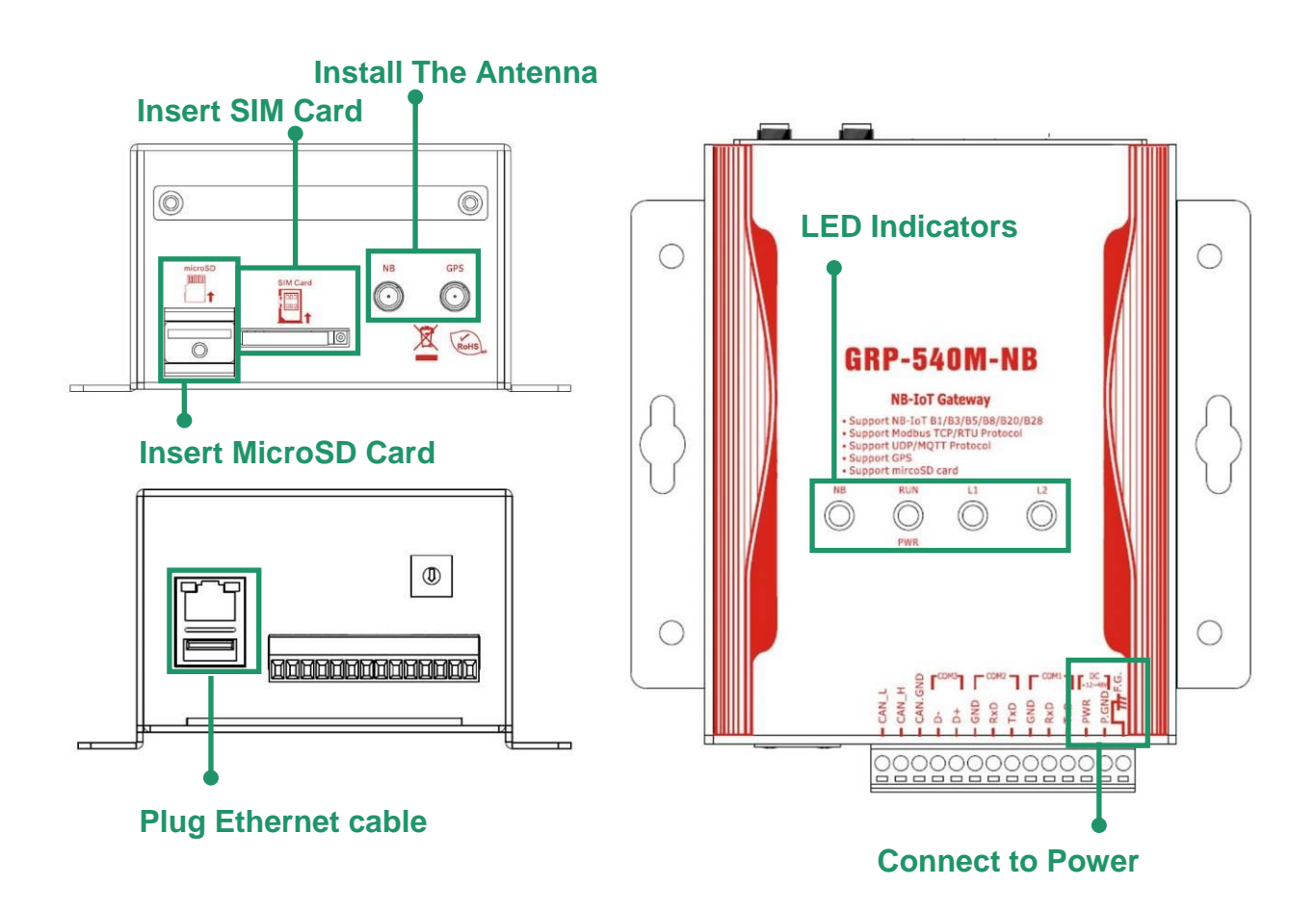

GRP-540M-NB User Manual and the contract of the Version 1.0.1 Page: 11

### <span id="page-11-0"></span>**3. Web Utility**

You must configure the device from web utility before using.

### <span id="page-11-1"></span>**3.1 Login the Utility**

Please login before you use the web utility. The default username is "admin", and the default password is "admin".

- Default IP = "192.168.255.1"
- $\bullet$  Default Mask = "255.255.0.0"
- ⚫ After login, the screenshot is showed as below:

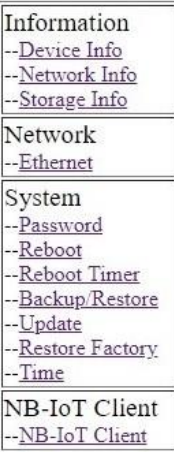

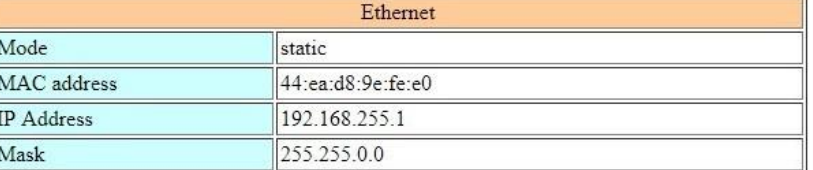

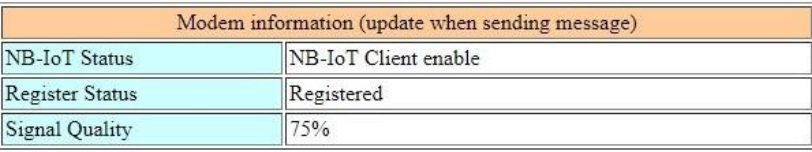

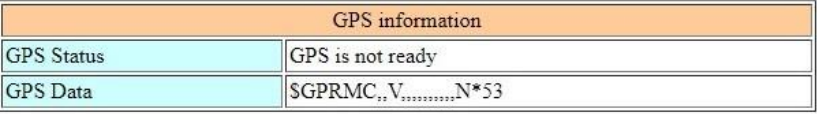

GRP-540M-NB User Manual and Contract Contract Contract Contract Contract Contract Contract Contract Contract Contract Contract Contract Contract Contract Contract Contract Contract Contract Contract Contract Contract Contr

### <span id="page-12-0"></span>**3.2 Information**

<span id="page-12-1"></span>The user can get the basic information of the device here.

#### **3.2.1 Device Information**

This page provides basic device information:

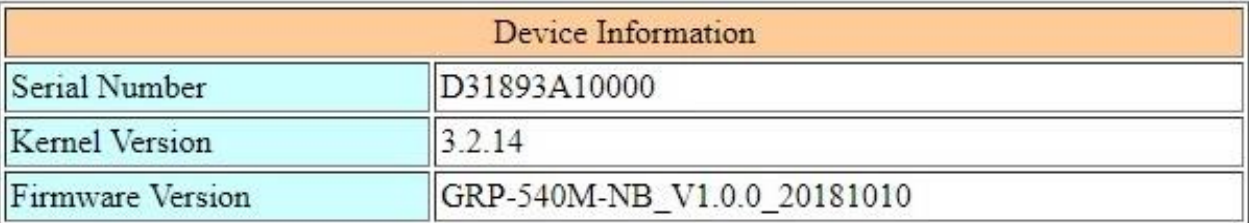

(1)Product Name: the Name of your product.

(2)Serial Number: only one number of ICPDAS product.

(3)OS Kernel Version: Linux kernel version.

#### <span id="page-12-2"></span>**3.2.2 Network Information**

This page provides basic network information:

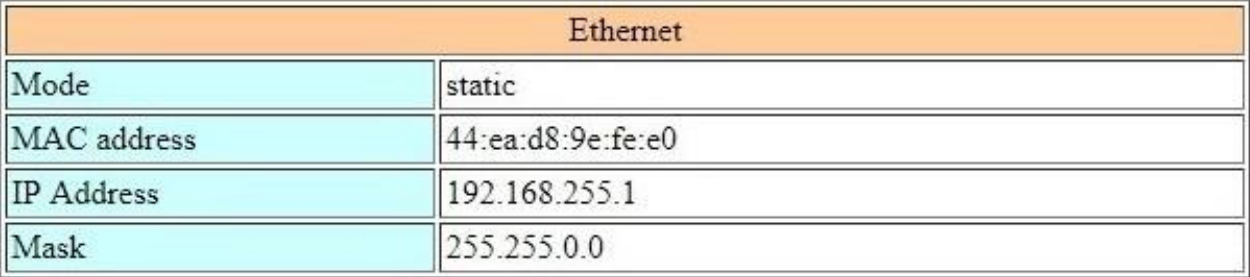

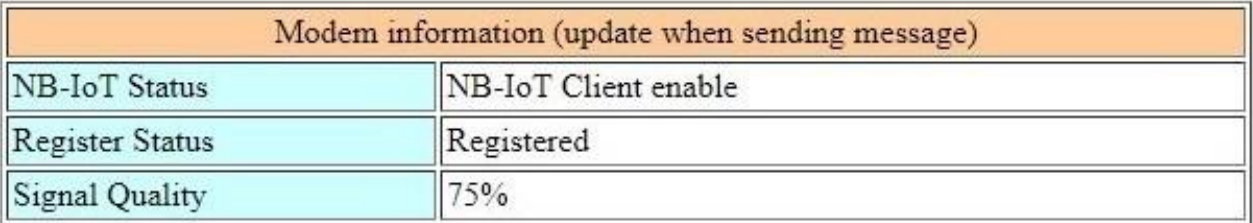

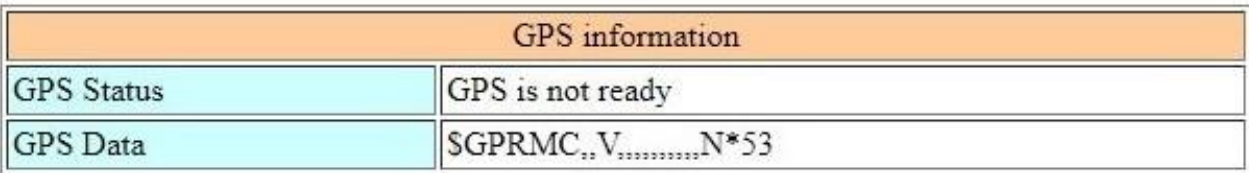

(1) Ethernet: Ethernet information

.Mode: static IP.

GRP-540M-NB User Manual and Contract Contract Contract Contract Contract Version 1.0.1 Page: 13

- .MAC address: a unique identifier assigned to network interfaces.
- .IP Address: a computer's address under the Internet Protocol.
- .Mask: Mask will be provided from Gateway provider.
- (2) Modem information:
	- .IMEI: IMEI number of NB-IoT module.
	- .PIN Code: the status of PIN Code. Please refer to below:
		- READY: PIN Code is ready.
		- SIM PIN: need PIN code of SIM card.
		- SIM PUK: need PUK code of SIM card.
		- SIM failure: Access SIM Card failure.
	- .Register Status: Indicating machine connect to mobile network successful or not.
	- .Signal Quality: the NB-IoT signal quality.

Modem information will update frequently if NB-IoT client function not enable. If NB-IoT client function enable, Modem information only updates when sending message.

#### <span id="page-13-0"></span>**3.2.3 Storage Information**

This page provides information about "Micro SD card", "USB Disk":

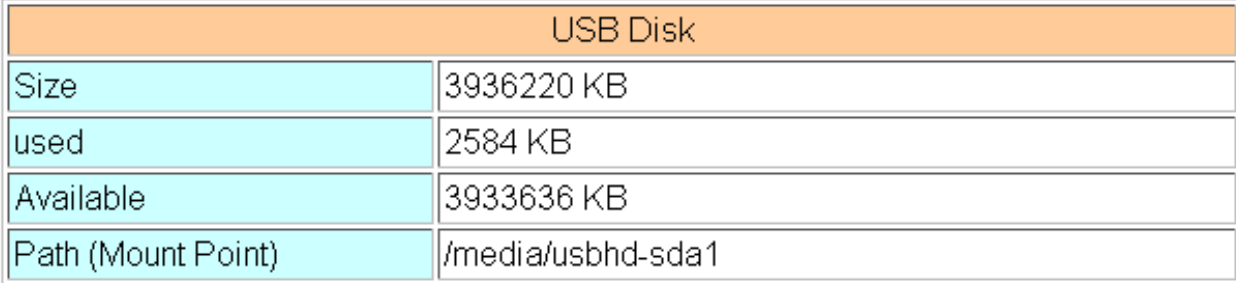

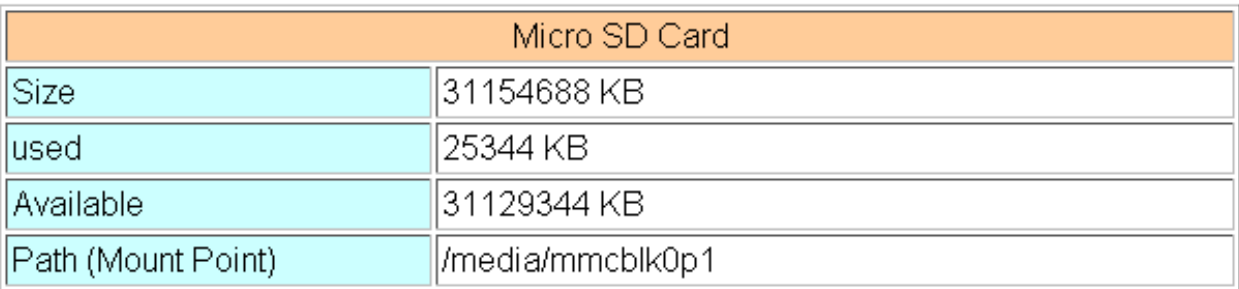

#### (1) USB Disk / SD card:

- .Size: total size of storage.
- $\cdot$  used: the size is used.
- .Available: free space in the storage.
- .Path: the mount point in file system.

### <span id="page-14-0"></span>**3.3 Network**

The user can configure the Network functions here.

#### <span id="page-14-1"></span>**3.3.1 Ethernet**

This page provides the basic settings of Ethernet:

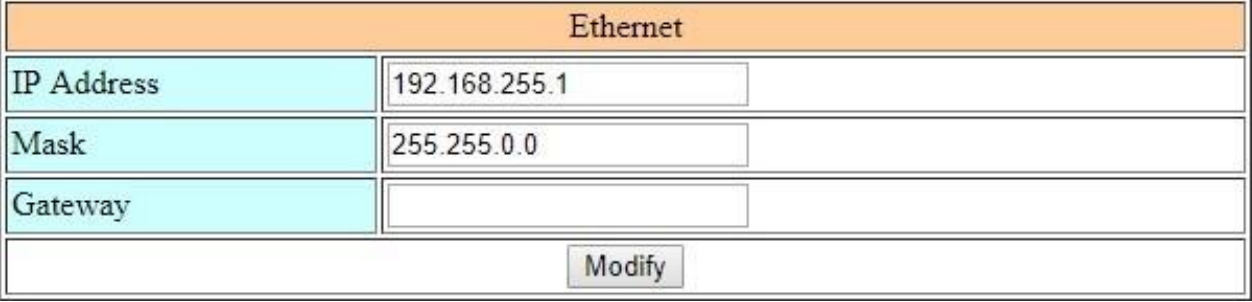

- (1) IP Address: IP of Ethernet.
- (2) Mask: the Mask of the gateway.
- (3) Gateway: IP of the gateway.

### <span id="page-14-2"></span>**3.4 System**

The user can configure password, system parameter, reboot device and restore factory settings here.

#### <span id="page-14-3"></span>**3.4.1 Password**

The user can change the password of the web utility here.

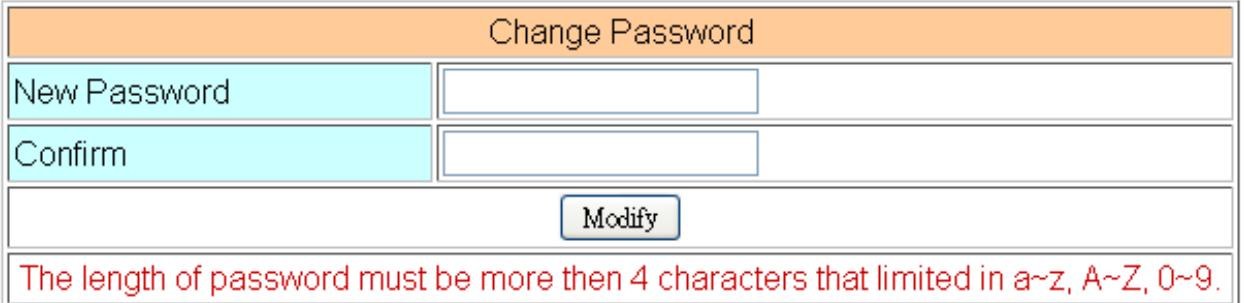

- (1) Password: new password.
- (2) Confirm: confirm the password again.

GRP-540M-NB User Manual and the control of the Version 1.0.1 Page: 15

#### <span id="page-15-0"></span>**3.4.2 Reboot**

The user can reboot the device here.

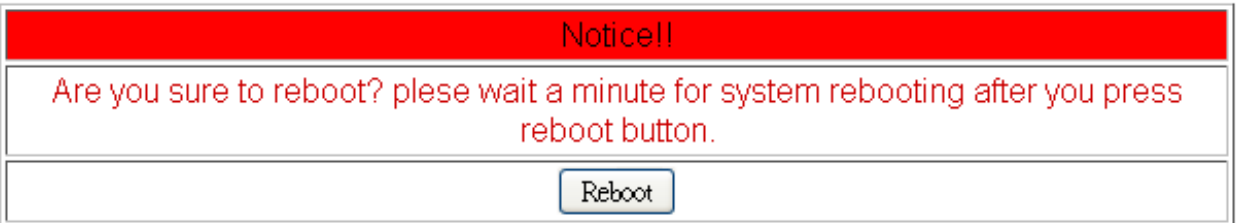

#### <span id="page-15-1"></span>**3.4.3 Reboot Timer**

The user can use this function to reboot system automatically.

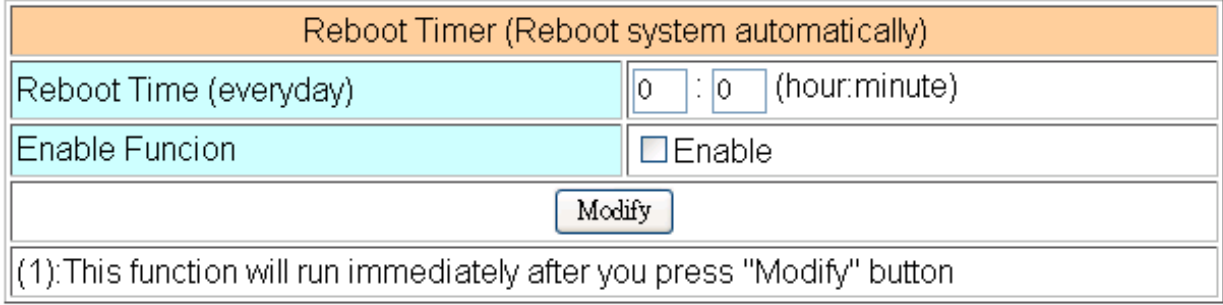

- (1) Reboot Time (everyday): the time for rebooting system.
- (2) Enable: Enable Reboot Timer function.

#### <span id="page-15-2"></span>**3.4.4 Backup & Restore**

The user can backup the device settings and restore it here.

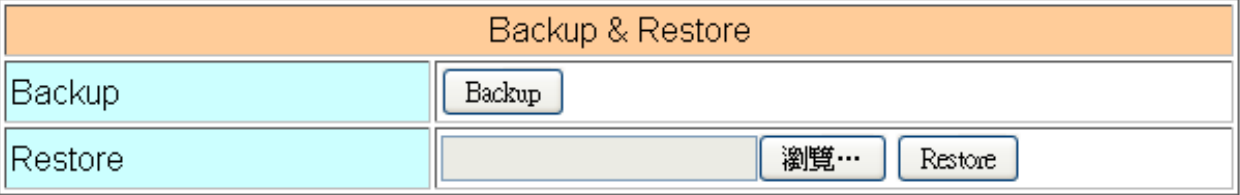

- (1) Backup: Press "Backup" button to backup settings into your PC.
- (2) Restore: Press "Browse" button to select file, and then press "Restore" button to store your settings.

#### <span id="page-15-3"></span>**3.4.5 Update**

The user can update the device's firmware by themselves. Need to go to the product page and download the update file (updateFile.tarc). Must put the update file into SD card and backup your config before update.

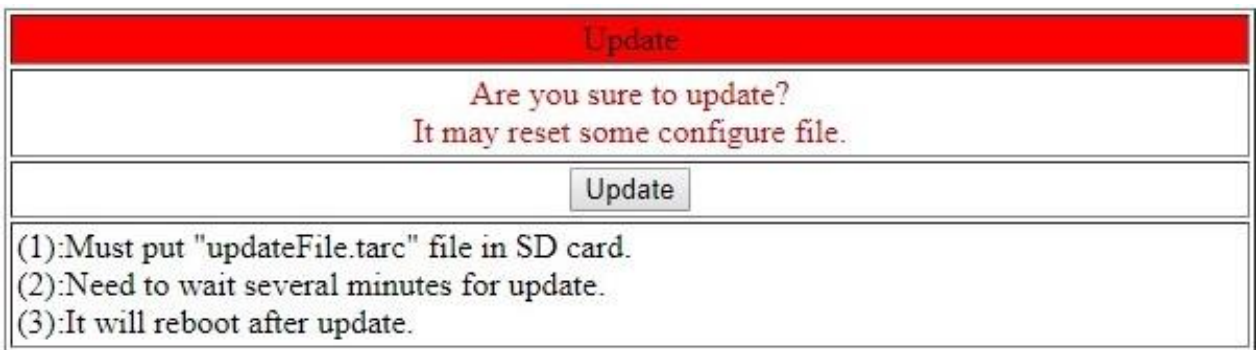

#### <span id="page-16-0"></span>**3.4.6 Restore Factory**

The user can restore the device setting to factory default.

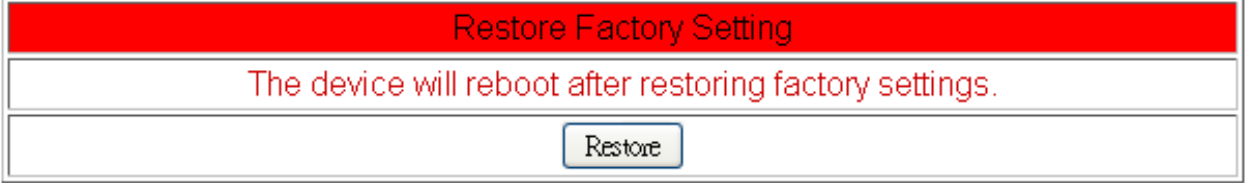

#### <span id="page-16-1"></span>**3.4.7 Time**

This page provide information about the time of the device.

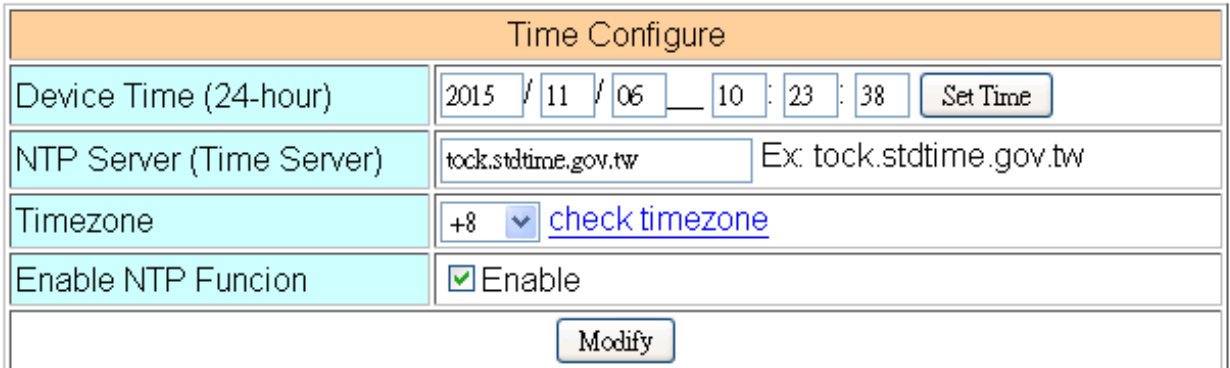

- (1) Set Time: set the time of device the same as your computer.
- (2) NTP Server: device will connect to the NTP Server to synchronize time.
- (3) Timezone: if you don't know your timezone, please click the link "check timezone" to find out.
- (4) Enable NTP Function: if you enable it, the device will update time automatically. (NTP function will work only when Ethernet can go through Internet)

GRP-540M-NB User Manual and Contract Contract Contract Contract Version 1.0.1 Page: 17

### <span id="page-17-0"></span>**3.5 NB-IoT Client**

The user can configure NB-IoT Client function here. The NB-IoT Client function will connect to NB-DA Server or MQTT Broker, please refer the website for more information.

#### **3.5.1 NB-IoT Client**

<span id="page-17-1"></span>The user can configure NB-IoT Client firmware function here. There are three tabs:

(1) Main Info. (2) Modbus Device (3) I/O Mapping

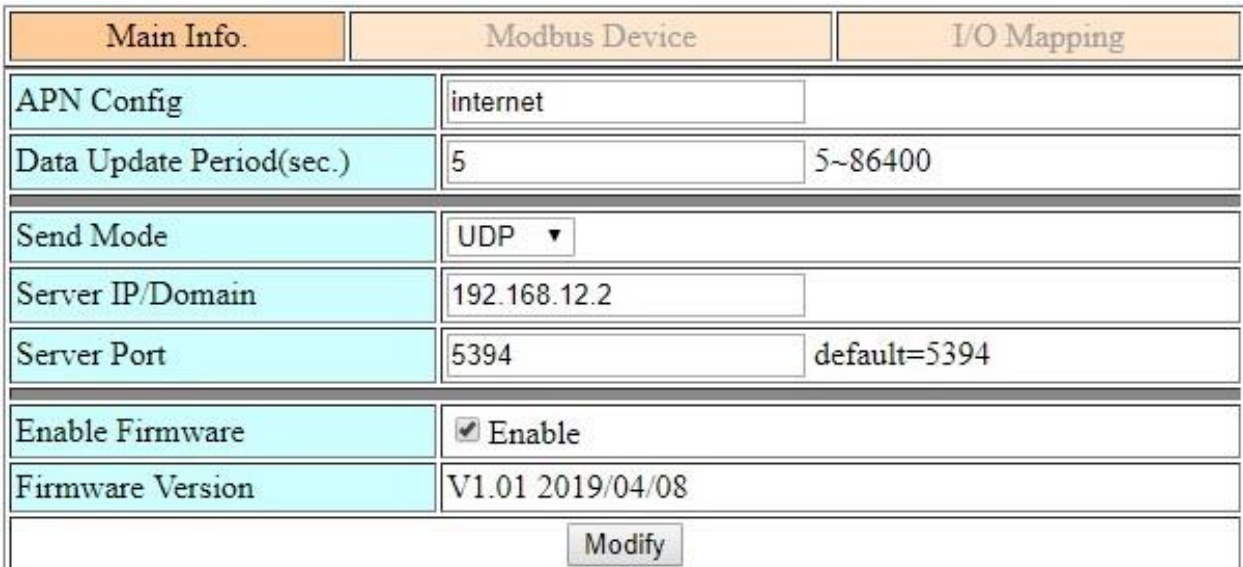

#### ■ Main Info. Tab (UDP Mode with SMS4 security):

(1) APN Config: Access Point Name, please ask your SIM Card provider.

- (2) Data Update Period (sec.): set report time interval. The device will report all data to NB-DA Server or MQTT Broker every time.
- (3) Send Mode: can choose UDP or MQTT.
- (4) Server IP/Domain: the IP Address or Domain Name of NB-DA Server.
- (5) Server Port: the port of the server.
- (6) Enable Function: enable the NB-IoT Client function.

**(If SD Card exist, this function will also save log data to SD Card by date)**

#### ■ **Main Info. Tab** (MQTT Mode):

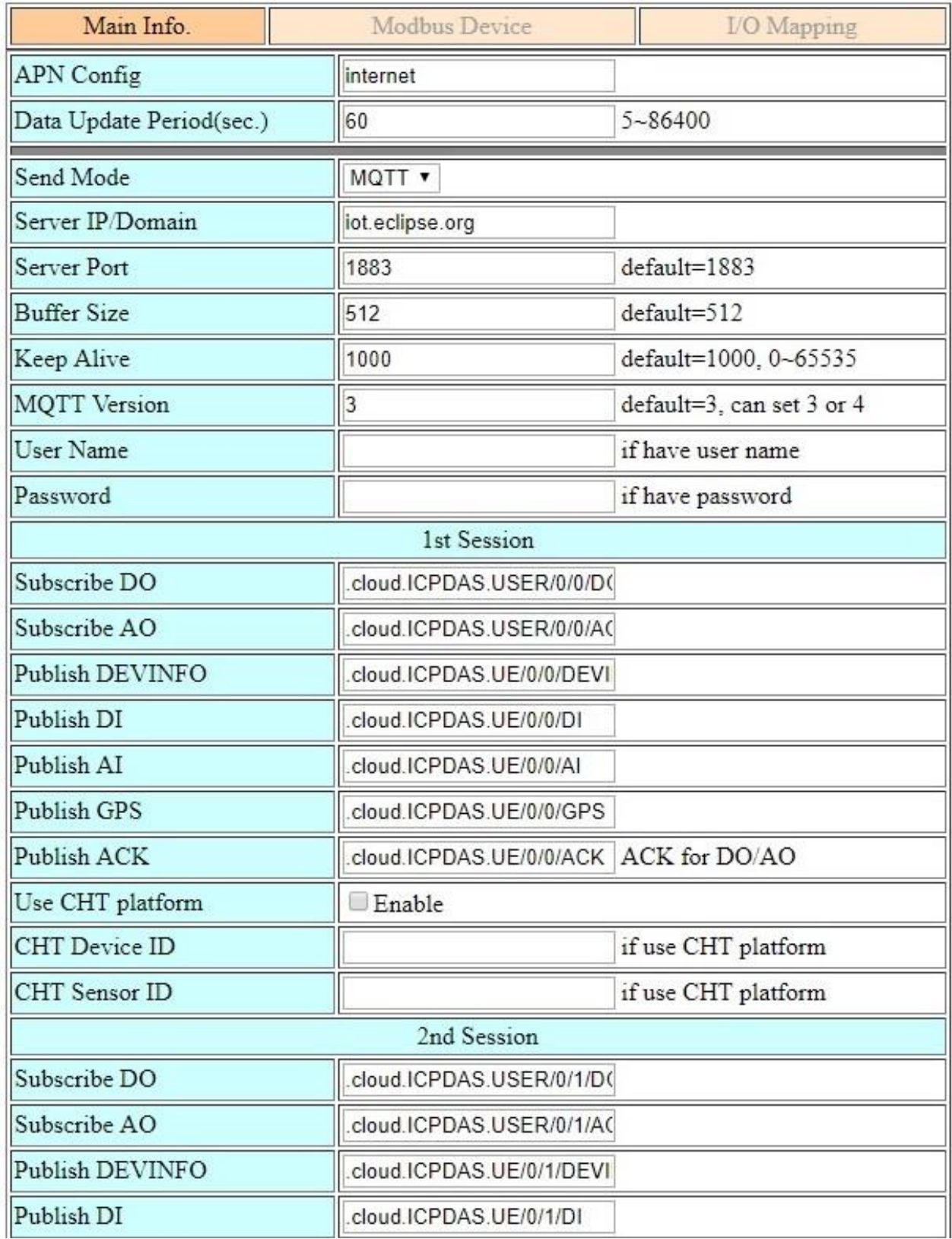

GRP-540M-NB User Manual and Contract Contract Contract Contract Contract Contract Contract Contract Contract Contract Contract Contract Contract Contract Contract Contract Contract Contract Contract Contract Contract Contr

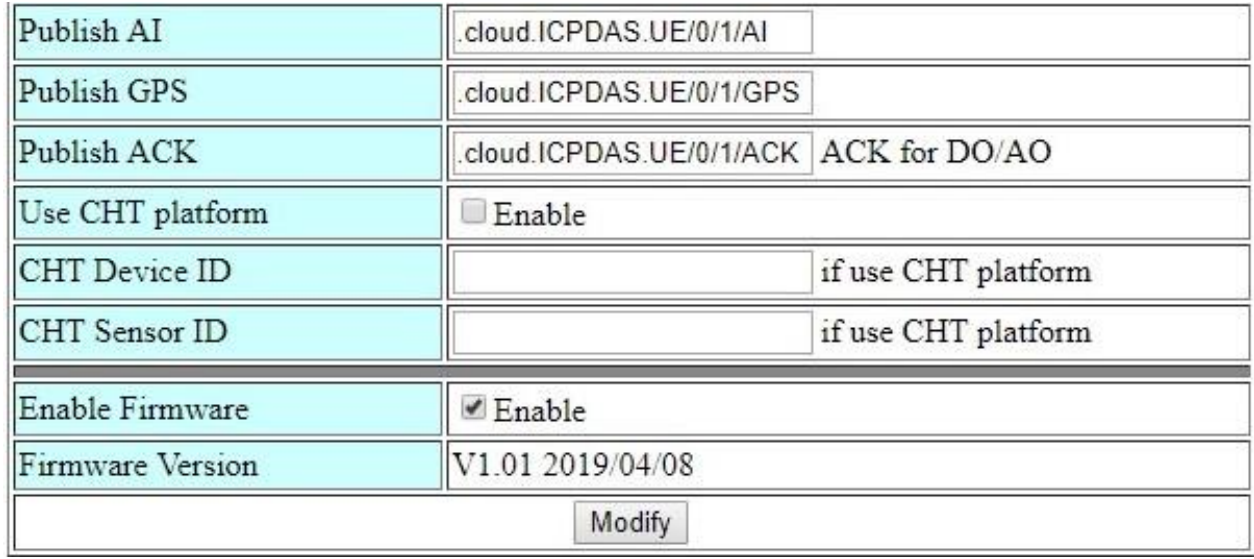

- (1) APN Config: Access Point Name, please ask your SIM Card provider.
- (2) Data Update Period (sec.): set report time interval. The device will report all data to NB-DA Server or MQTT Broker every time.
- (3) Send Mode: can choose UDP or MQTT.
- (4) Server IP/Domain: the IP Address or Domain Name of MQTT Broker.
- (5) Server Port: the port of the MQTT Broker. (default MQTT port is 1883)
- (6) Buffer Size: the buffer which is used to save the MQTT message. (include Topic and Data)
- (7) Keep Alive: the peroid of MQTT's PINGREQ message.
- (8) MQTT Version: set the MQTT version that will be used.
- (9) User Name: the user name for MQTT connection. (if have user name)
- (10) Password: the password for MQTT connection. (if have password)
- (11) Subscribe DO: the MQTT topic which will be used for receiving DO message.
- (12) Subscribe AO: the MQTT topic which will be used for receiving AO message.
- (13) Publish DEVINFO: the MQTT topic which will be used for sending DEVINFO message.
- (14) Publish DI: the MQTT topic which will be used for sending DI message.
- (15) Publish AI: the MQTT topic which will be used for sending AI message.
- (16) Publish GPS: the MQTT topic which will be used for sending GPS message. (GPRMC format)
- (17) Publish ACK: the MQTT topic which will be used for responding ACK when received DO or AO message.
- (18) Use CHT platform: enable if using CHT IoT Platform. (also need to set User Name, Password)
- (19) CHT Device ID: set the Device ID which gets from CHT IoT Platform.
- (20) CHT Sensor ID: set the Sensor ID which gets from CHT IoT Platform.
- (21) Enable Function: enable the NB-IoT Client function.

#### **MQTT Message Format:**

#### ⚫ Message format for normal MQTT Broker:

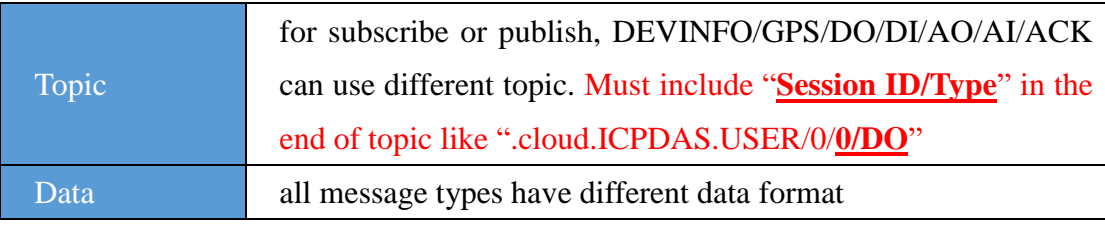

#### ⚫Message format for CHT Platform:

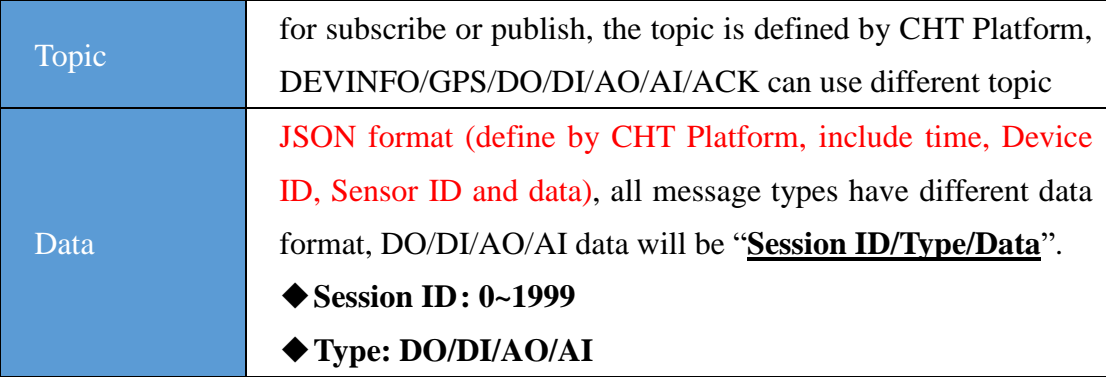

#### ⚫Data Type:

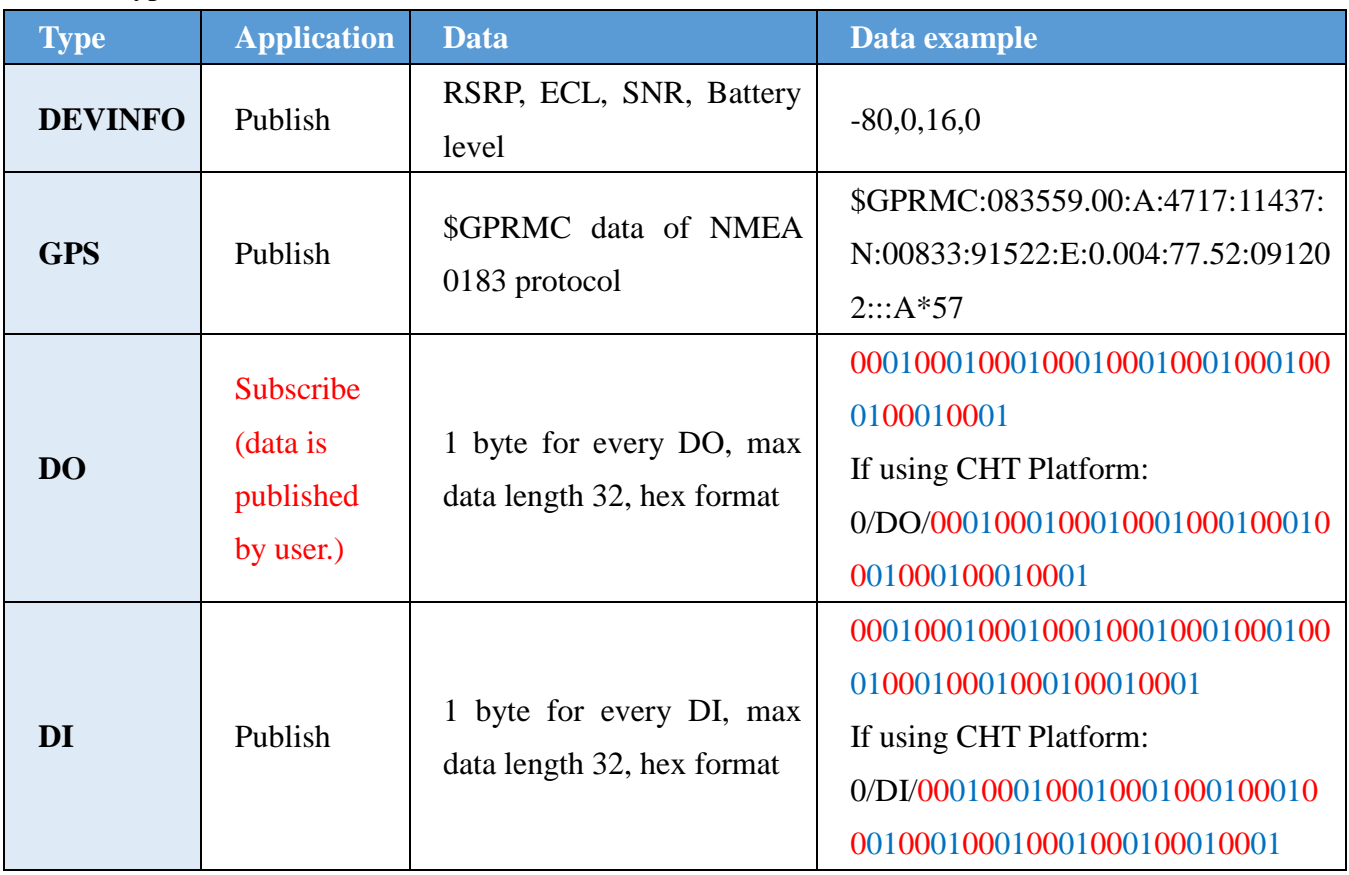

GRP-540M-NB User Manual and the contract of the contract of the Version 1.0.1 Page: 21

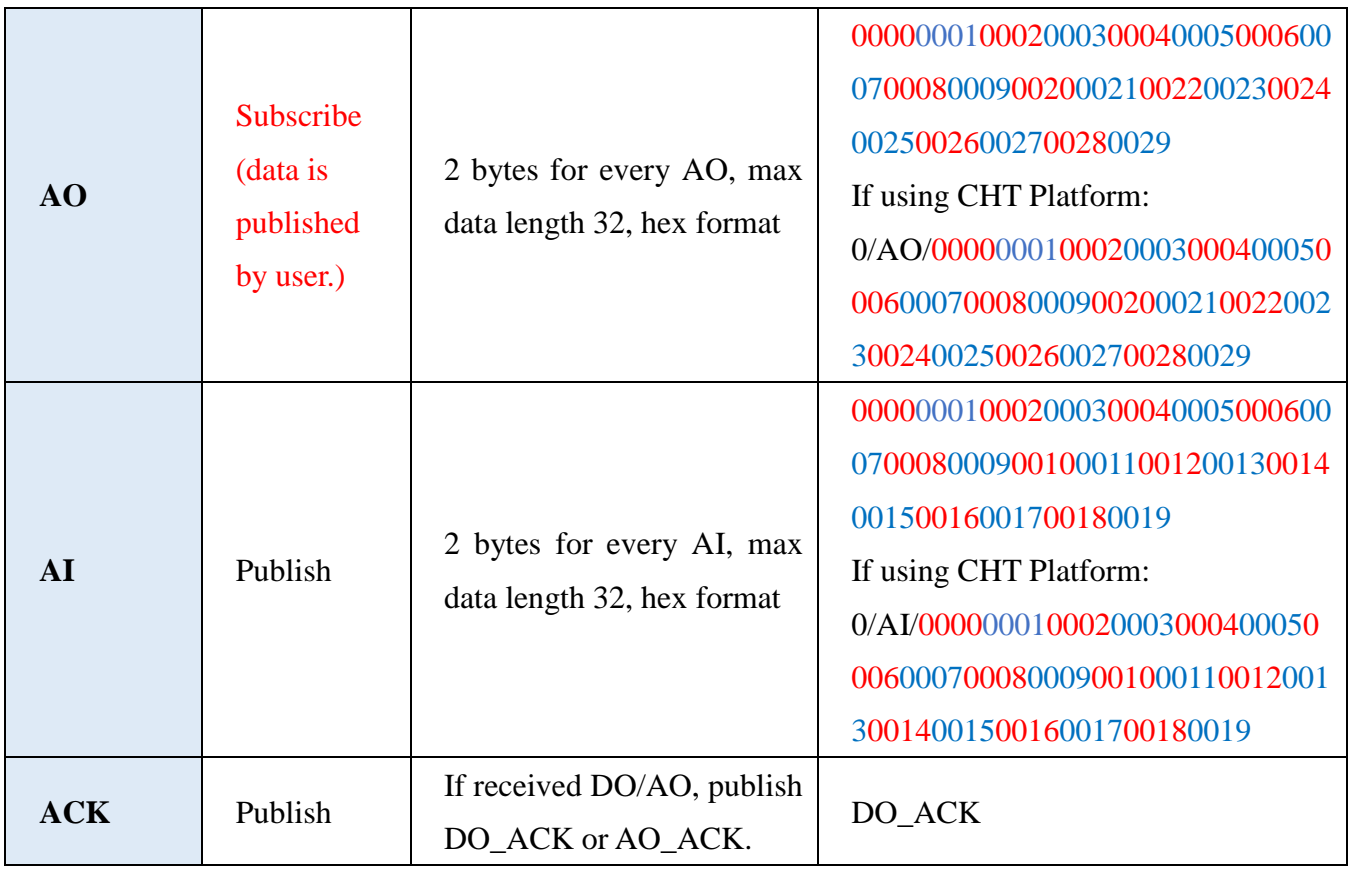

#### ⚫ DEVINFO data:

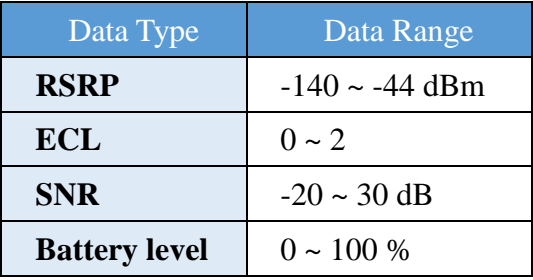

GRP-540M-NB User Manual and Contract Contract Contract Contract Contract Contract Contract Contract Contract Contract Contract Contract Contract Contract Contract Contract Contract Contract Contract Contract Contract Contr

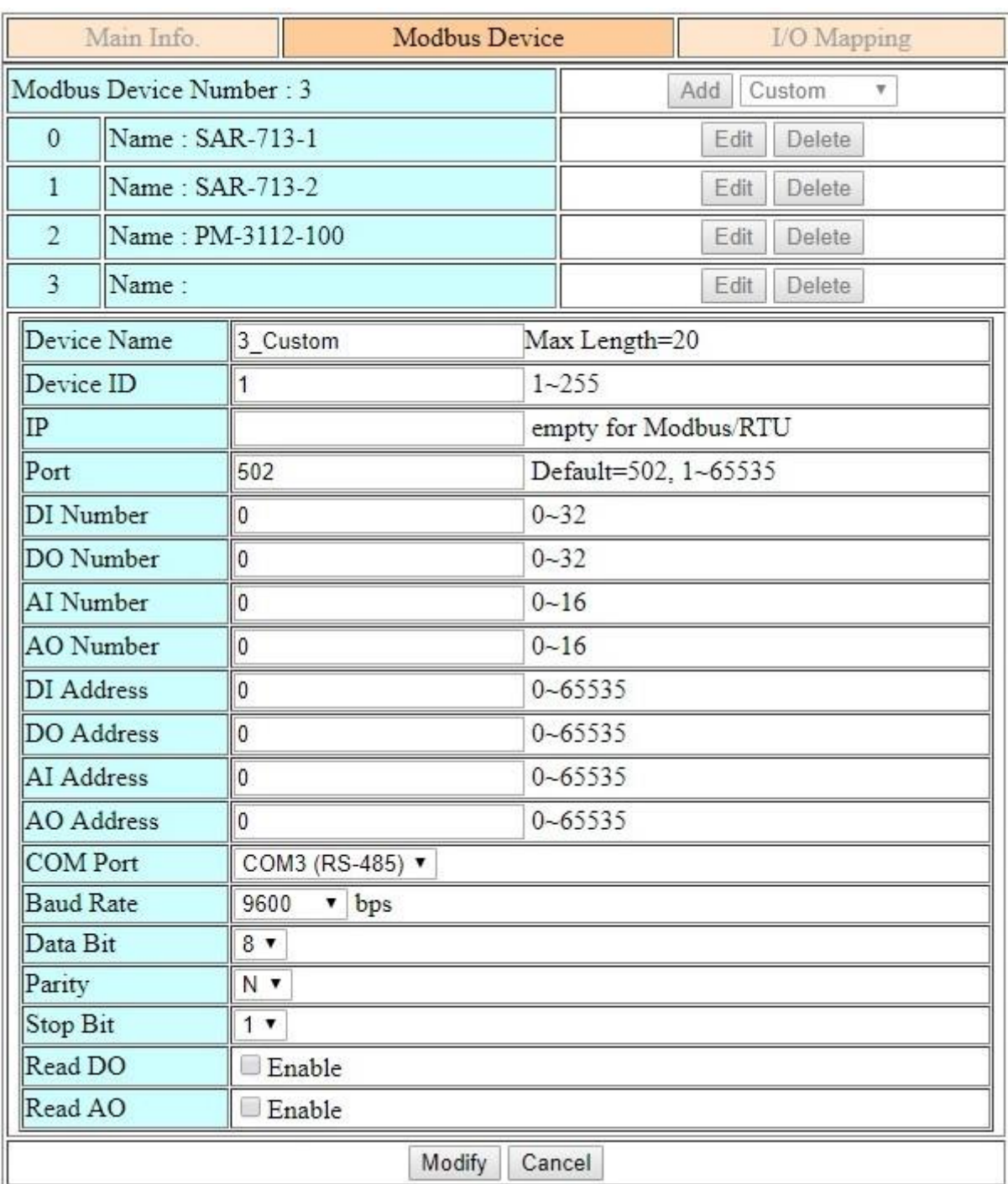

#### ■ Modbus Device: the interface for adding Modbus I/O device.

- (1) Modbus Device Number: display the Modbus device number here. You can choose a model in the list, and then use the "Add" button to add a new Modbus device.
- (2) Device Name: the name of the Modbus device.
- (3) Device ID: the Modbus ID.
- (4) IP: the IP of Modbus/TCP device. Keep it empty if using Modbus/RTU device.
- (5) Port: the Port number of Modbus/TCP device.

GRP-540M-NB User Manual and Contract Contract Contract Contract Contract Version 1.0.1 Page: 23

- (6) DI Number: the number of DI channel.
- (7) DO Number: the number of DO channel.
- (8) AI number: the number of AI channel.
- (9) AO number: the number of AO channel.
- (10) DI Address: the start address for reading DI value.
- (11) DO Address: the start address for reading DO value.
- (12) AI Address: the start address for reading AI value.
- (13) AO Address: the start address for reading AO value.
- (14) COM Port: can choose "COM2 (RS-232)" or "COM3 (RS-485)".
- (15) Baud Rate: the baud rate of RS-485 or RS-232.

#### **(Notice that must set same Baud Rate for all RS-485 devices)**

- (16) Data Bit: the data bit of RS-485 or RS-232.
- (17) Parity: the parity bit of RS-485 or RS-232.
- (18) Stop Bit: the stop bit of RS-485 or RS-232.
- (19) Read DO: enable if this device's DO is output data to GRP-540M-NB.

**(This will let DO data combine with this device's DI data, and DO will continue after DI)**

- (20) Read AO: enable if this device's AO is output data to GRP-540M-NB.
- **(This will let AO data combine with this device's AI data, and AO will continue after AI)**

#### ■ **I/O** Mapping:

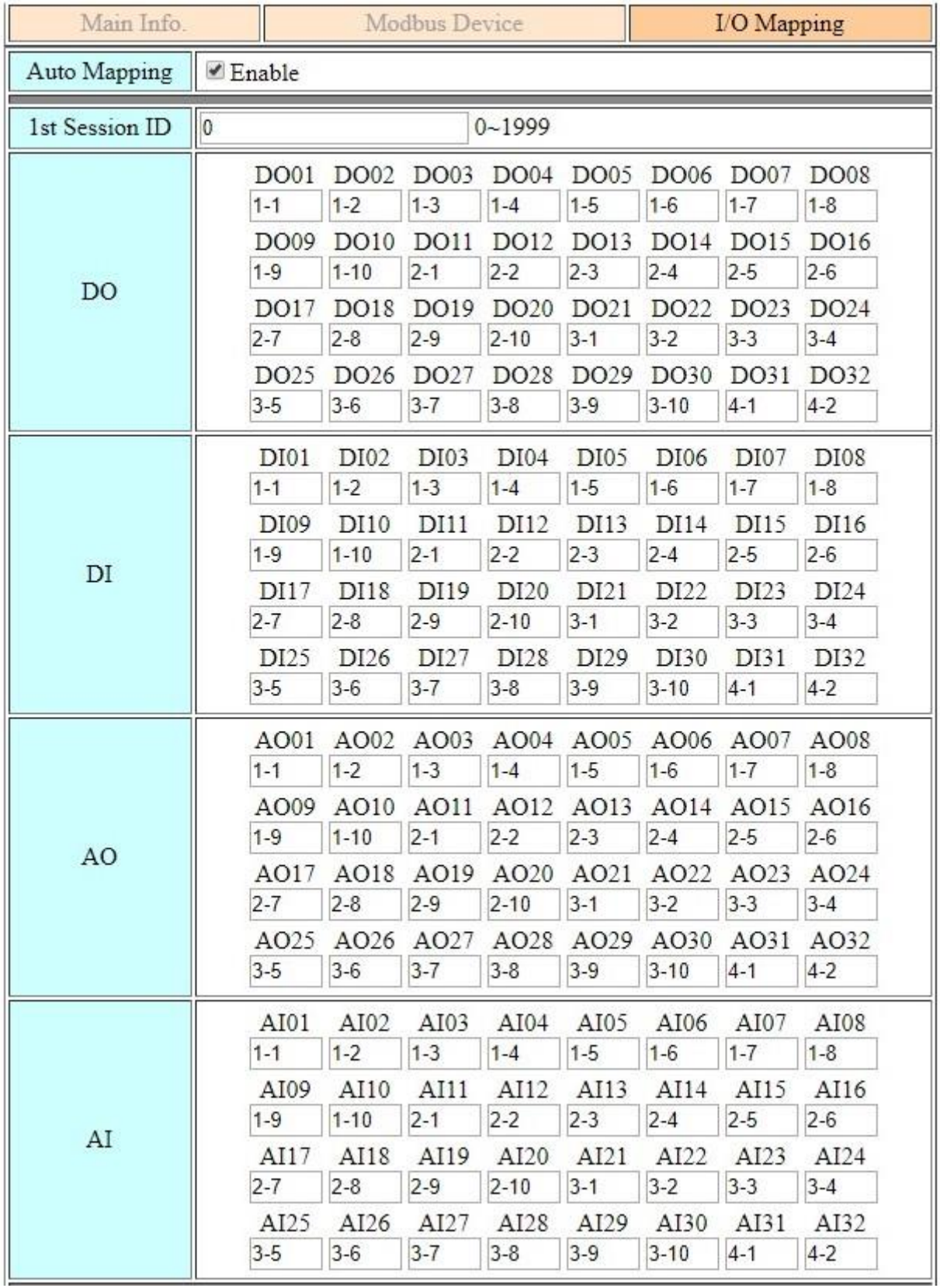

GRP-540M-NB User Manual and Contract Contract Contract Contract Contract Contract Contract Contract Contract Contract Contract Contract Contract Contract Contract Contract Contract Contract Contract Contract Contract Contr

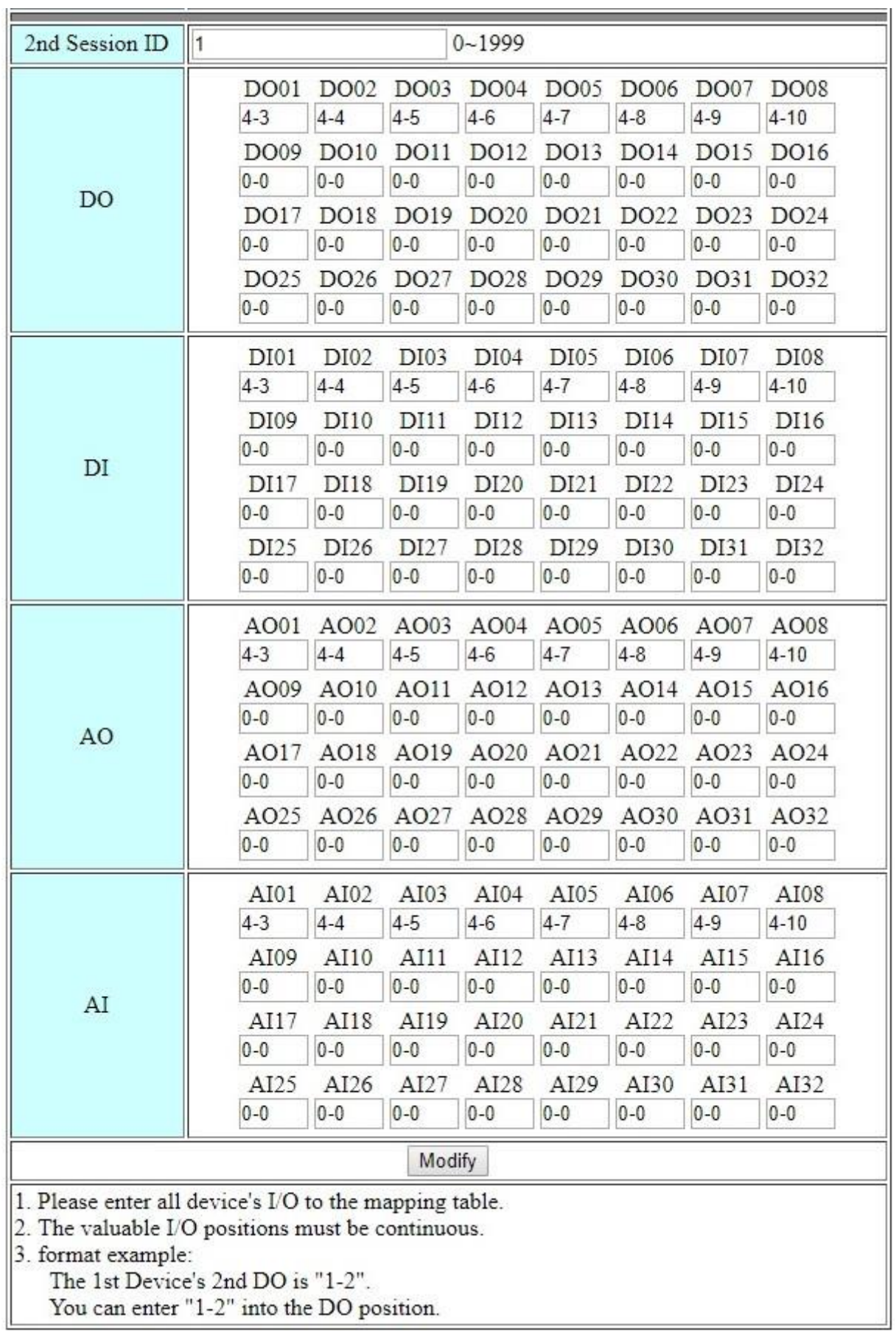

GRP-540M-NB User Manual and Contract Contract Contract Contract Contract Contract Contract Contract Contract Contract Contract Contract Contract Contract Contract Contract Contract Contract Contract Contract Contract Contr

- (1) Auto Mapping: this will check all Modbus devices and auto mapping all I/O.
- (2) 1st / 2nd Session ID: the ID which used to identify this GRP-540M-NB device.
- (3) DO/DI/AO/AI mapping table:

The mapping format is "**[Device Number]-[I/O Number]**".

- ⚫ Device Number: the number of Modbus devices in "Modbus Device" page. (start from 1) (ex: the config of **Modbus Device Number 0** is the **1st** Modbus device)
- ⚫ I/O Number: the number of this Modbus device's I/O. (start from 1)

### **NOTICE: If enabled "Read DO" or "Read AO", in addition to DO/AO's mapping table, also need to set these DO/AO to DI/AI's mapping table.**

#### **Example***:*

If the **1st Modbus Device** (the config of **Modbus Device Number 0** in "Modbus Device" page) have 2 AI and 5 AO, in addition to the "1-1" and "1-2" for AI, also need to set "1-3", "1-4", "1-5", "1-6", and "1-7" in AI table (for enable Read AO). In this case, the GRP-540M-NB will send DEVINFO, AO, AI (with 7 values--2 AI and 5 AO), and GPS messages.

### <span id="page-27-0"></span>**4. Example**

### <span id="page-27-1"></span>**4.1 Data Collection and Remote Control (NB-DA Server)**

This example shows data collection and remote control application via NB-DA Server. There are PM-3112 and SAR-713 in this system.

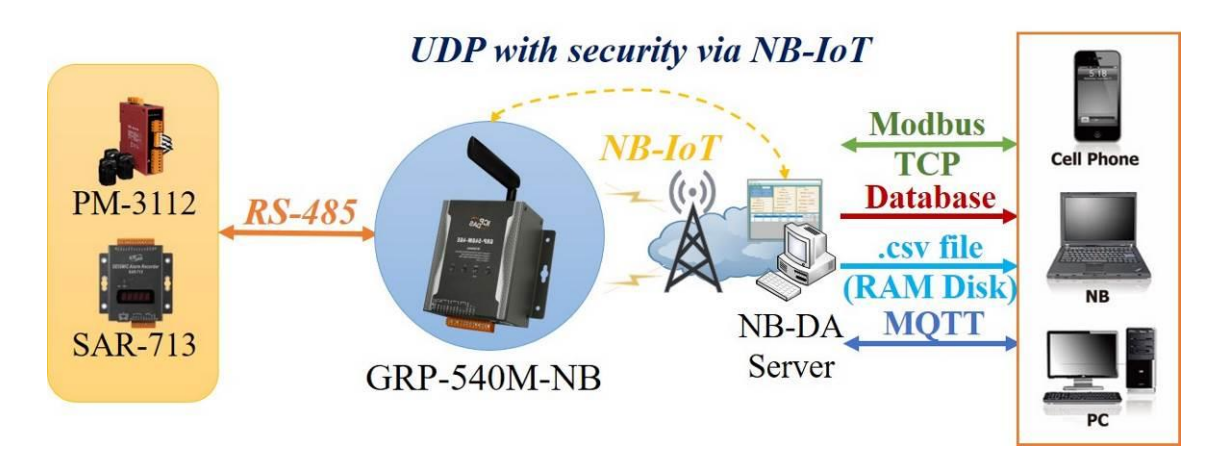

- (1) Please connect your device (PM-3112 and SAR-713) to serial port of GRP-540M-NB. Baud Rate of these devices is 115200 bps, data format is 8N1 (Data bits, Parity, Stop bits). (Must attention that Baud Rate of all Modbus devices must set same value when using RS-485)
- (2) If you never use NB-DA Server, please refer to NB-DA Server's website.
- (3) Add devices in "Modbus Device" tab.

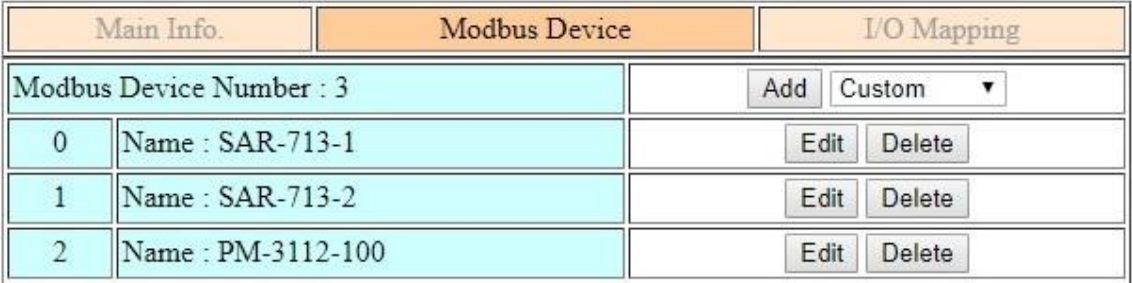

GRP-540M-NB User Manual and the contract of the Version 1.0.1 Page: 28

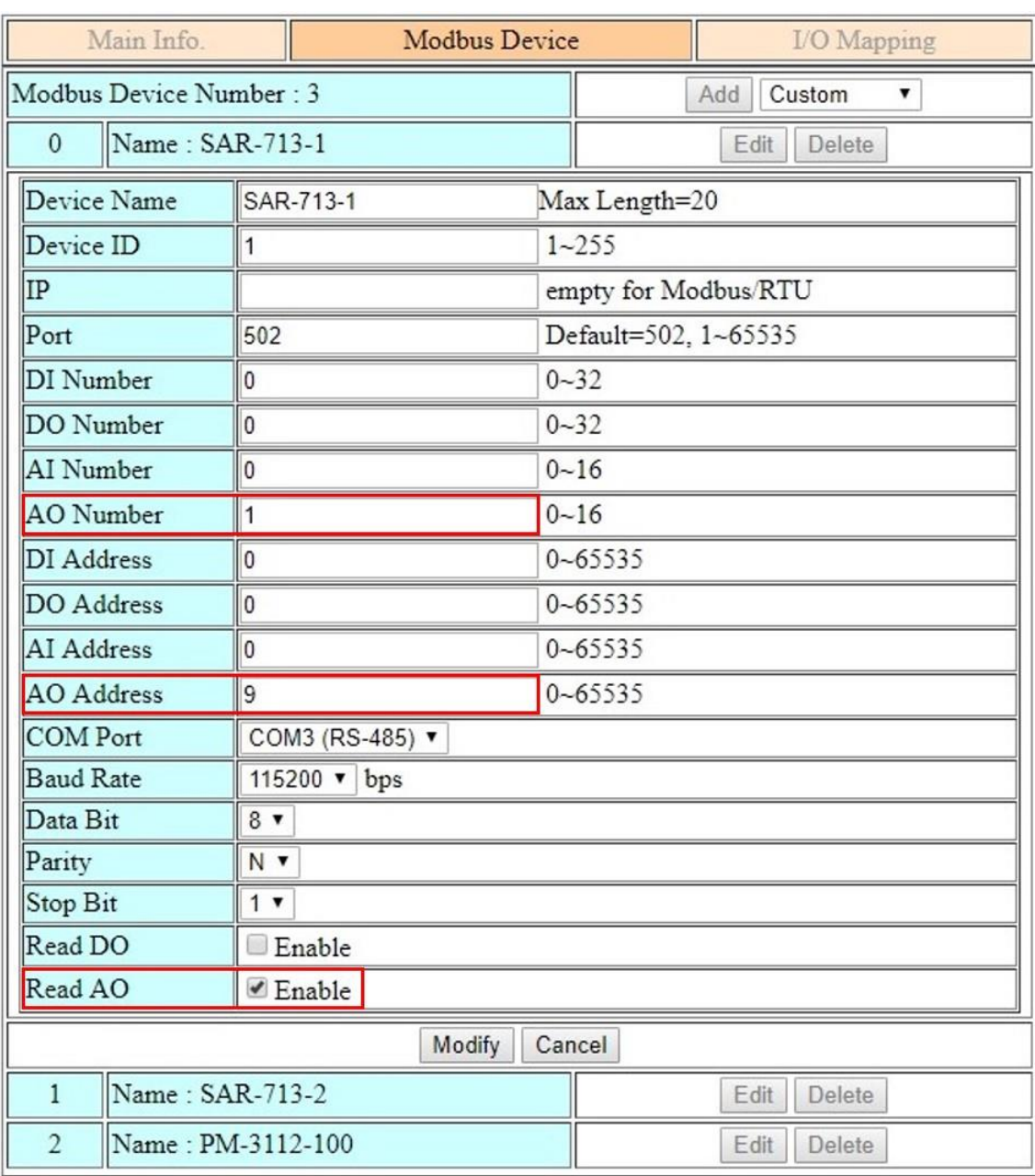

In this case, we want to use two AO values of SAR-713, but their Modbus address is not continuing. We split SAR-713's setting to two Modbus settings like below:

GRP-540M-NB User Manual and Contract Contract Contract Contract Contract Contract Contract Contract Contract Contract Contract Contract Contract Contract Contract Contract Contract Contract Contract Contract Contract Contr

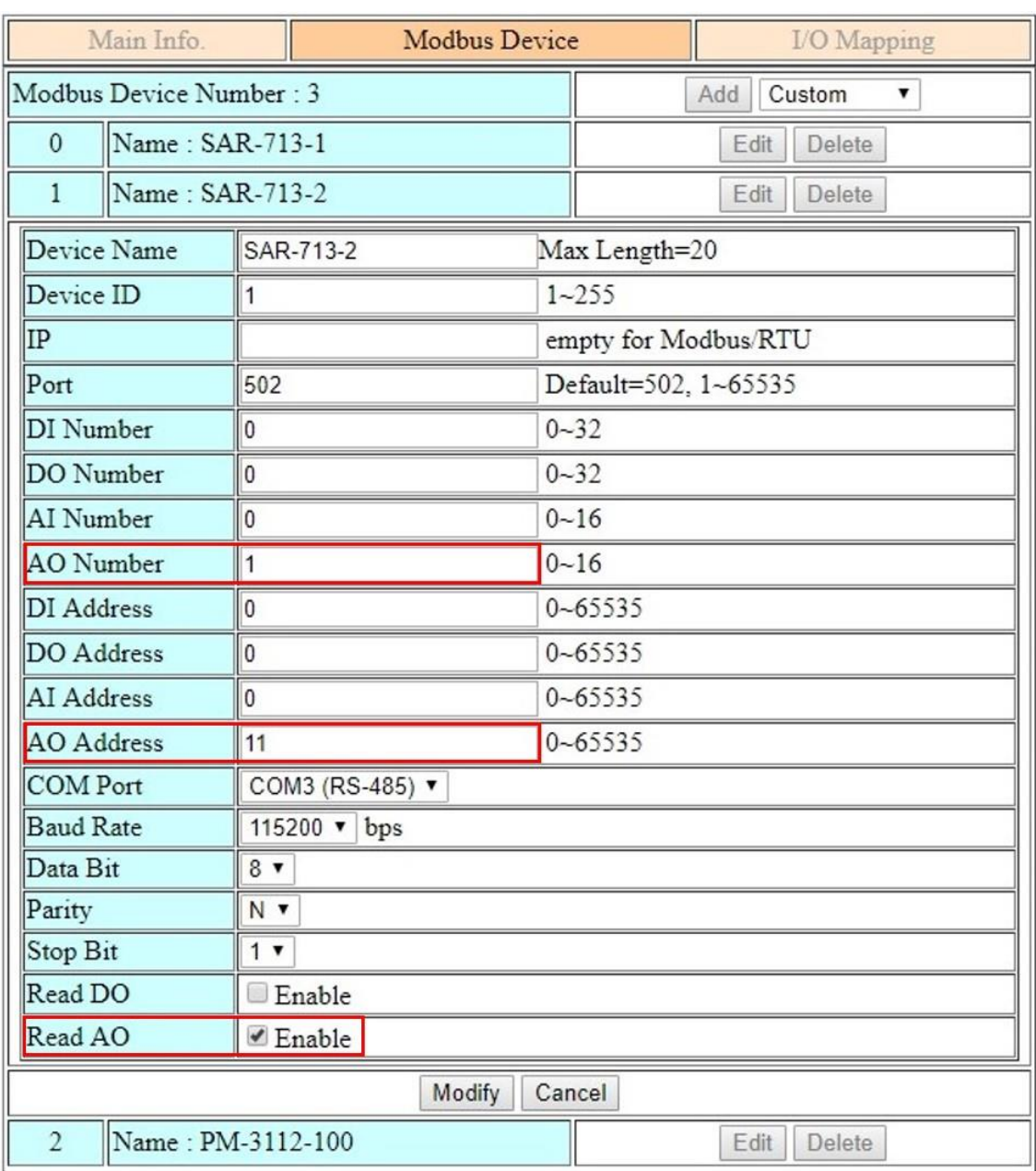

In the 1st setting, we set to read 1 AO on AO address 9, and the 2nd setting read 1 AO on address 11. Besides, the SAR-713's AO is the values we want, so "Read AO" is needed too.

GRP-540M-NB User Manual and the contract of the Version 1.0.1 Page: 30

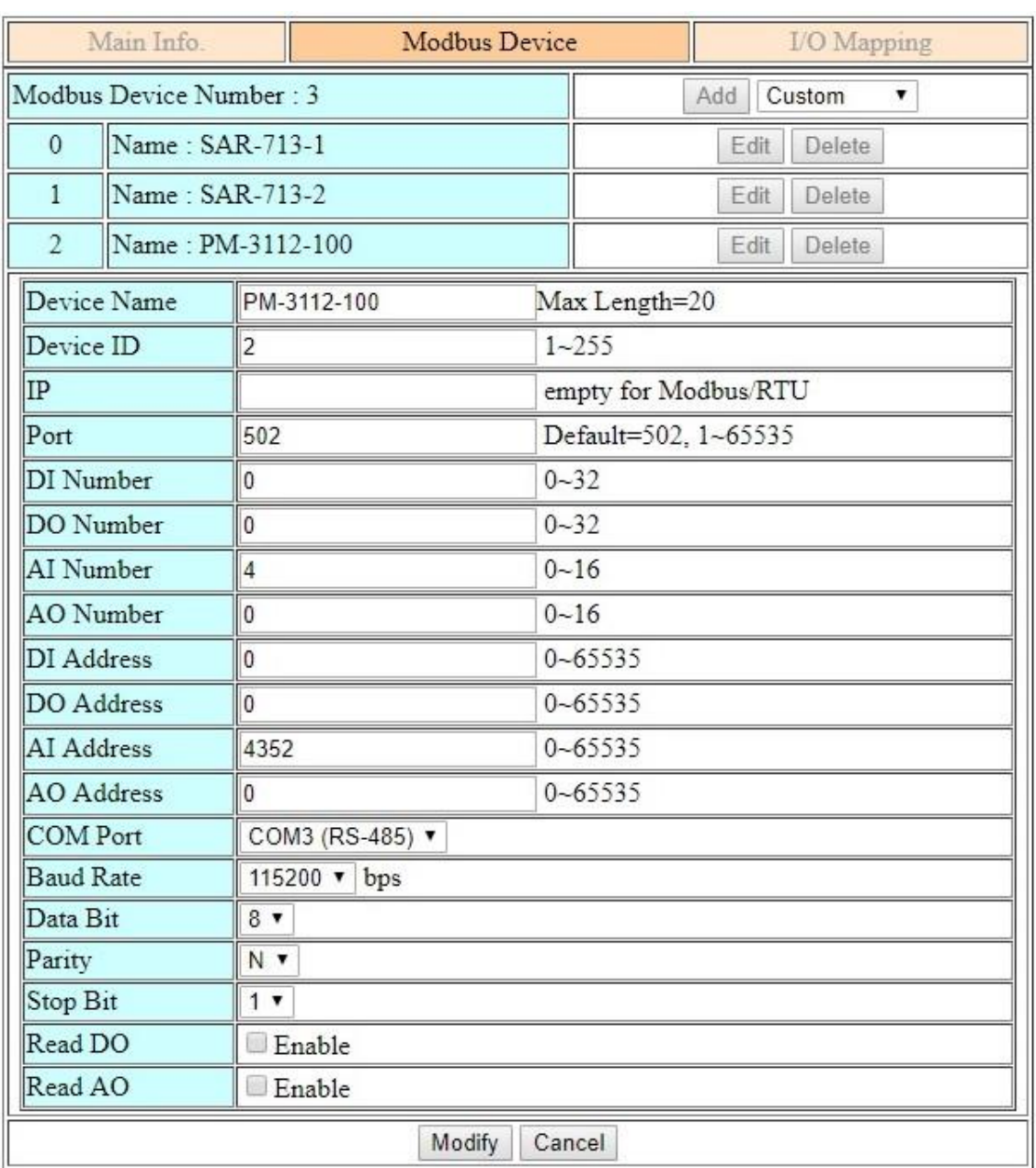

#### The PM-3112's setting is below, it has 4 AI need to be read:

(4) Set I/O mapping table:

The Session ID is used to let NB-DA Server identifies this GRP device, so must not set the same ID if using more than one device.

Because SAR-713 enable "Read AO", the AO of SAR-713 also need to be entered into AI table. There is no AI need to be read from SAR-713, so the AO become "1-1" and "2-1" to AI table and AI of PM-3112 are "3-1", "3-2", "3-3", "3-4".

GRP-540M-NB User Manual and Contract Contract Contract Contract Contract Contract Contract Contract Contract Contract Contract Contract Contract Contract Contract Contract Contract Contract Contract Contract Contract Contr

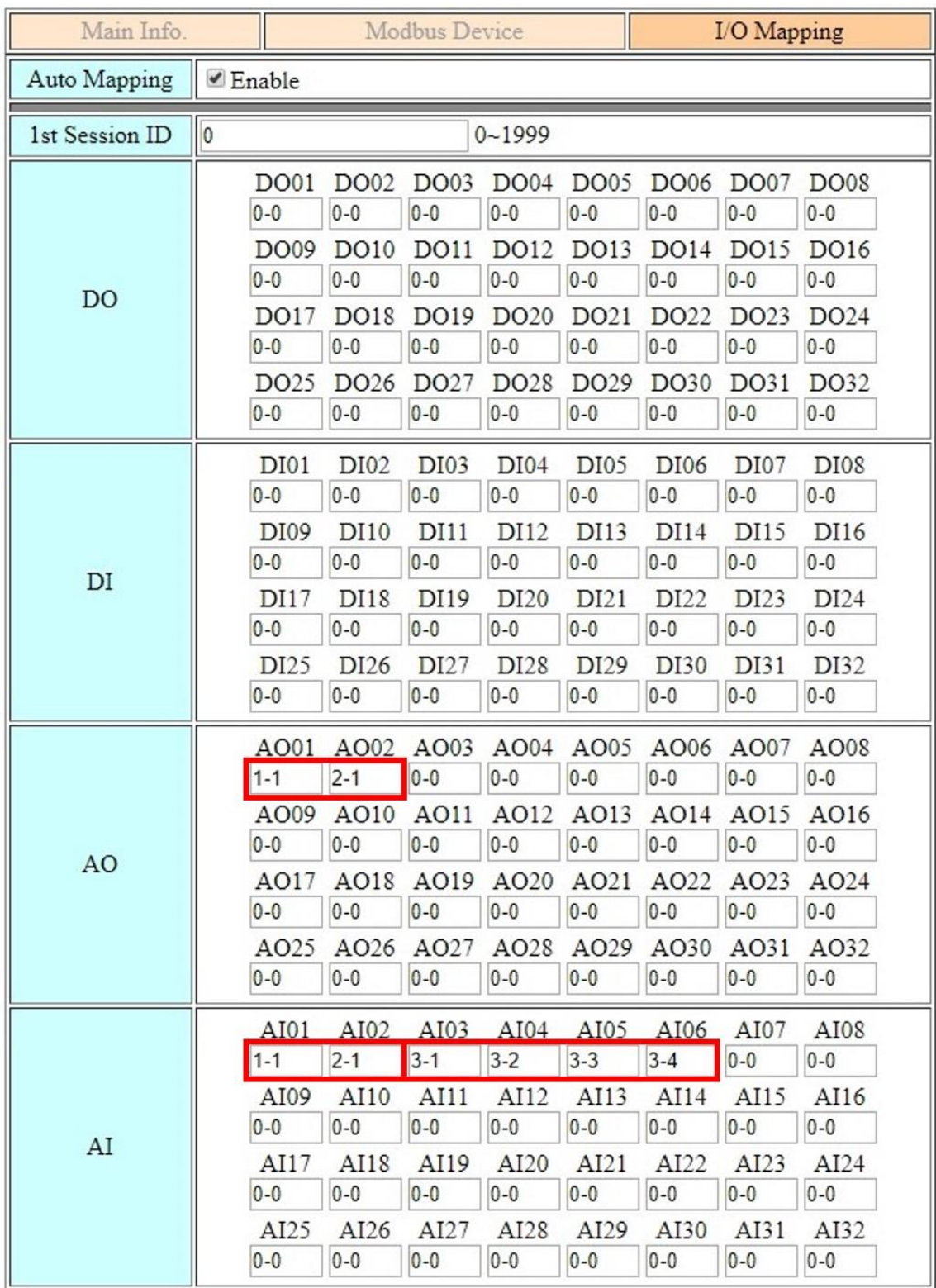

GRP-540M-NB User Manual and Contract Contract Contract Contract Contract Contract Contract Contract Contract Contract Contract Contract Contract Contract Contract Contract Contract Contract Contract Contract Contract Contr

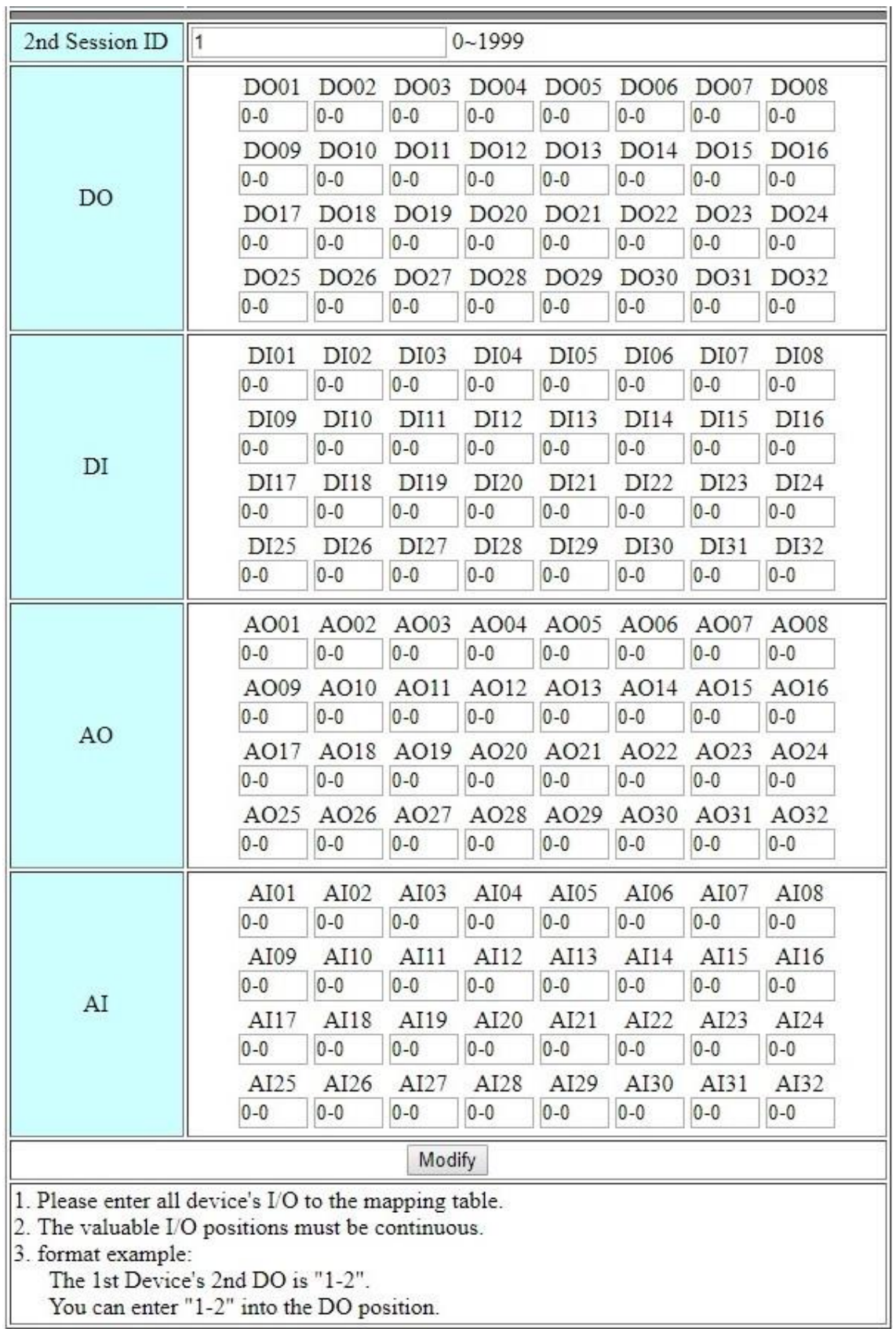

GRP-540M-NB User Manual and Contract Contract Contract Contract Contract Contract Contract Contract Contract Contract Contract Contract Contract Contract Contract Contract Contract Contract Contract Contract Contract Contr

#### (5) Set APN of your SIM card, the IP and port for NB-DA Server, and Enable the function. Press "Modify"

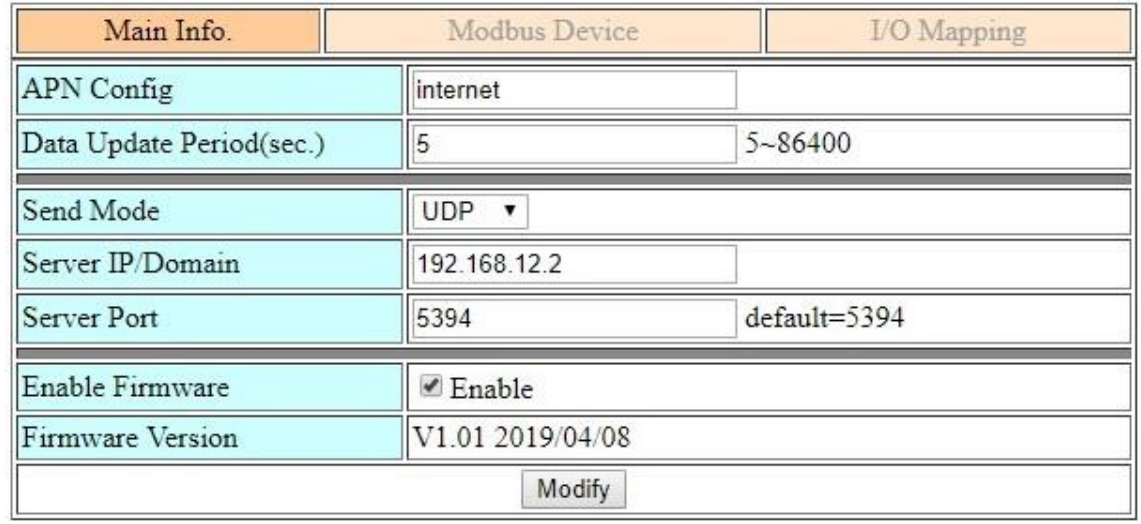

#### (6) Setting NB-DA Server:

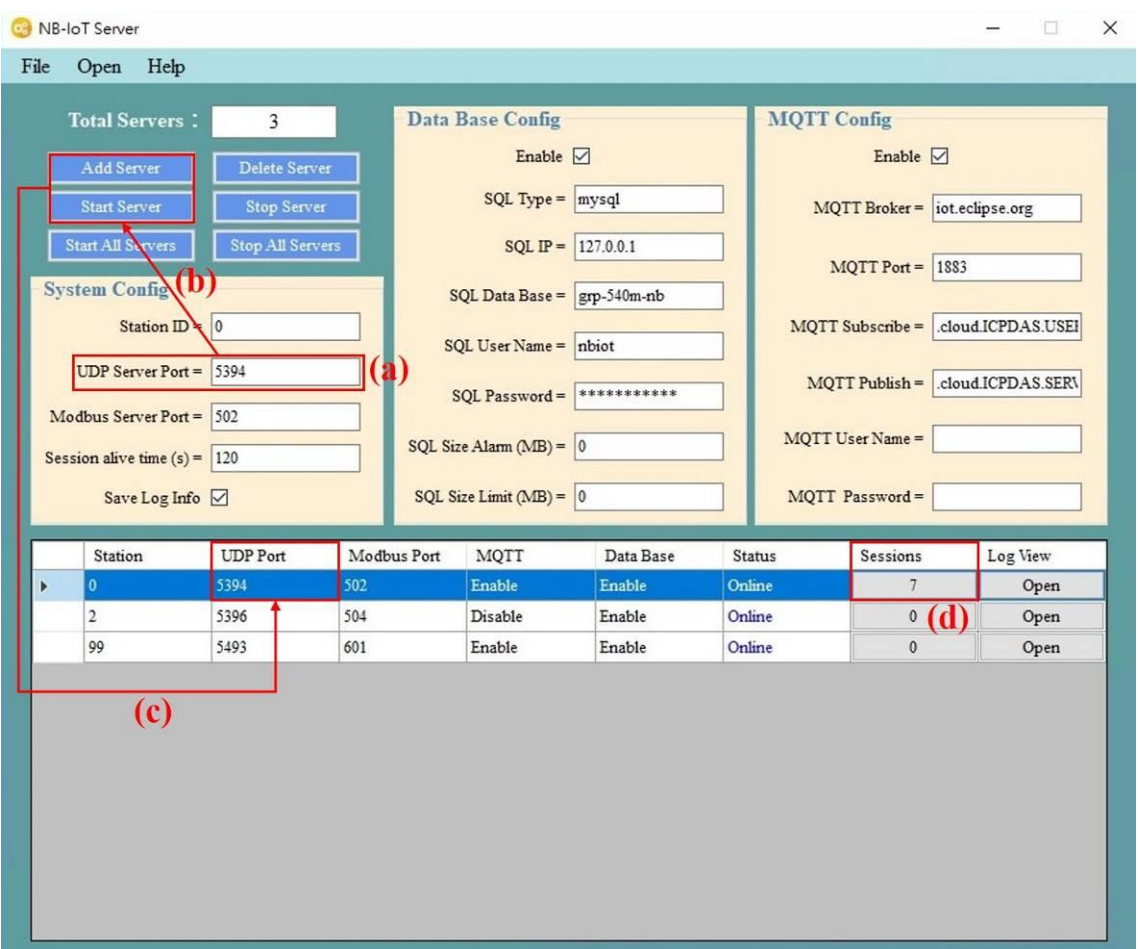

(a) The server port is set "5394" in GRP-540M-NB, so server must use "5394" to receive data.

- (b) Click "Add Server" after all settings are ready.
- (c) Choose the server and click "Start Server".

GRP-540M-NB User Manual and the contract of the Version 1.0.1 Page: 34

(d) After server start, if received data from GRP-540M-NB, we can see the Session live status on the Sessions block.

(7) After receiving data, if the server enables MQTT or Database, user can get data from access database or subscribe MQTT topic to receive data. The server also creates Modbus Server by default, user can connect Modbus Server with local IP and the port setting on server, then use Modbus TCP command to get data.

(8) If user wants to control remote DO/AO, user can change the values on the Modbus Server or publish DO/AO MQTT message to the topic which NB-DA Server subscribed.

#### ⚫ **[Server Side] The MQTT control message for DO/AO like below:**

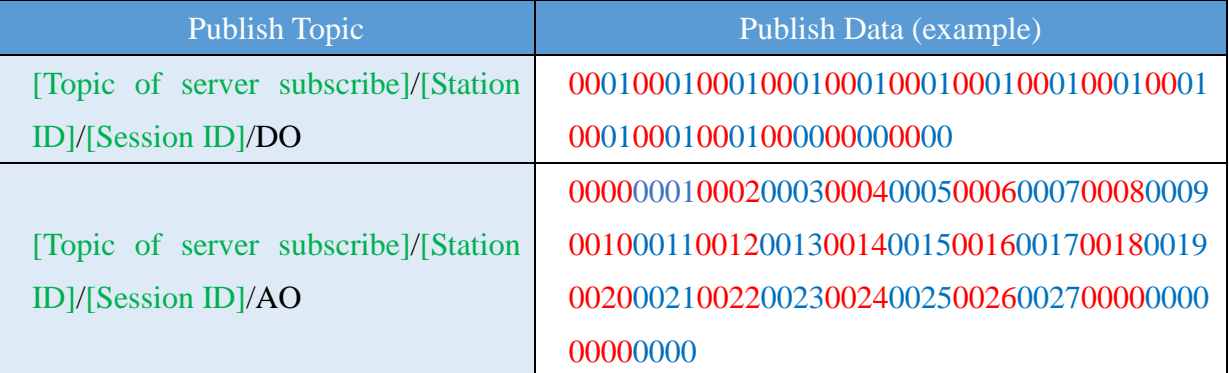

1 byte for every DO, hex format, and data length must be 32. (set 00 for empty DO)

2 bytes for every AO, hex format, and data length must be 32. (set 0000 for empty AO)

#### ⚫ **[Server Side] The DEVINFO/DI/AI/GPS/ACK data like below:**

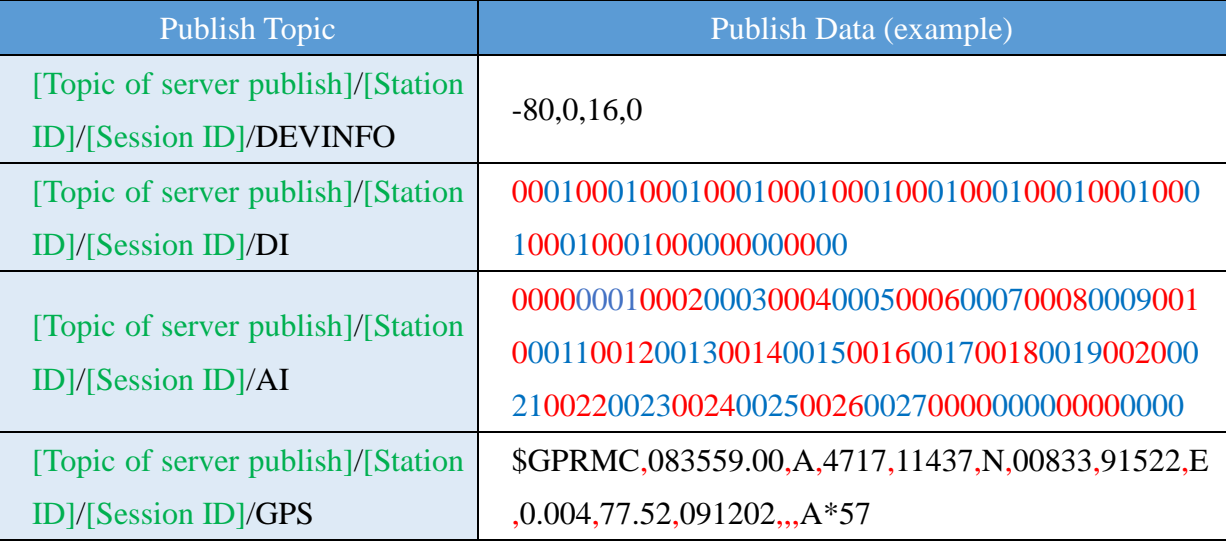

DEVINFO data include RSRP, ECL, SNR, and Battery level.

1 byte for every DI, hex format, and data length must be 32. (empty DI will be 00)

2 bytes for every AI, hex format, and data length must be 32. (empty AI will be 0000)

GPS data is "\$GPRMC" message of NMEA 0183 protocol.

### <span id="page-35-0"></span>**4.2 Data Collection and Remote Control (MQTT Broker)**

This example shows data collection and remote control application via MQTT broker. There are PM-3112 and SAR-713 in this system.

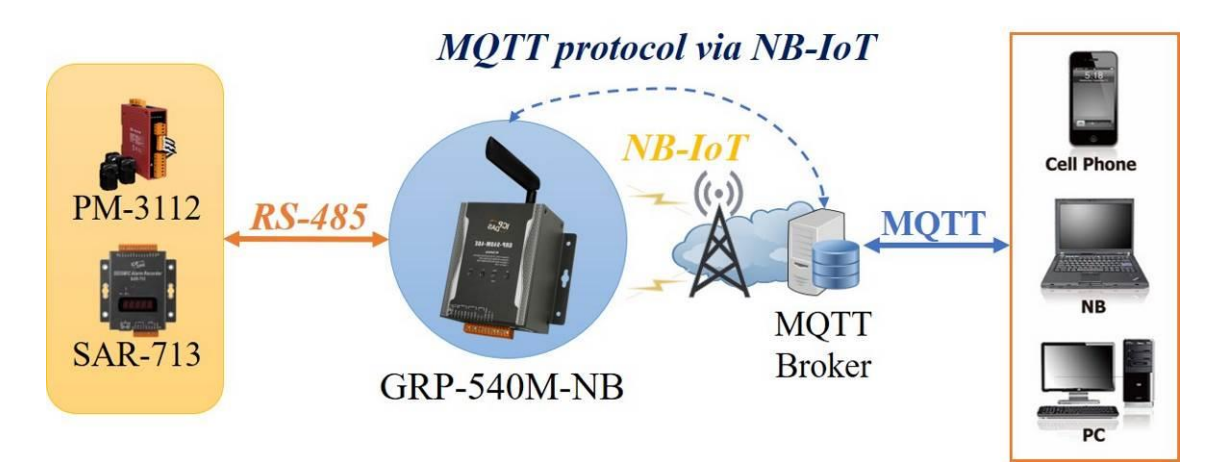

- (1) Please connect your device (PM-3112 and SAR-713) to serial port of GRP-540M-NB. Baud Rate of these devices is 115200 bps, data format is 8N1 (Data bits, Parity, Stop bits). (Must attention that Baud Rate of all Modbus devices must set same value when using RS-485)
- (2) If you never use NB-DA Server, please refer to NB-DA Server's website.
- (3) Add devices in "Modbus Device" tab. (same as Example 4.1)
- (4) Set I/O mapping table. (same as Example 4.1)

(5) Set APN of your SIM card, the IP/Domain and port for MQTT Broker. According to user's application, set the topic for subscribe and publish. Enable the function and press "Modify".

(If using CHT IoT Platform, also need to set User Name, Password, Device ID, and Sensor ID, then enable "Use CHT platform")

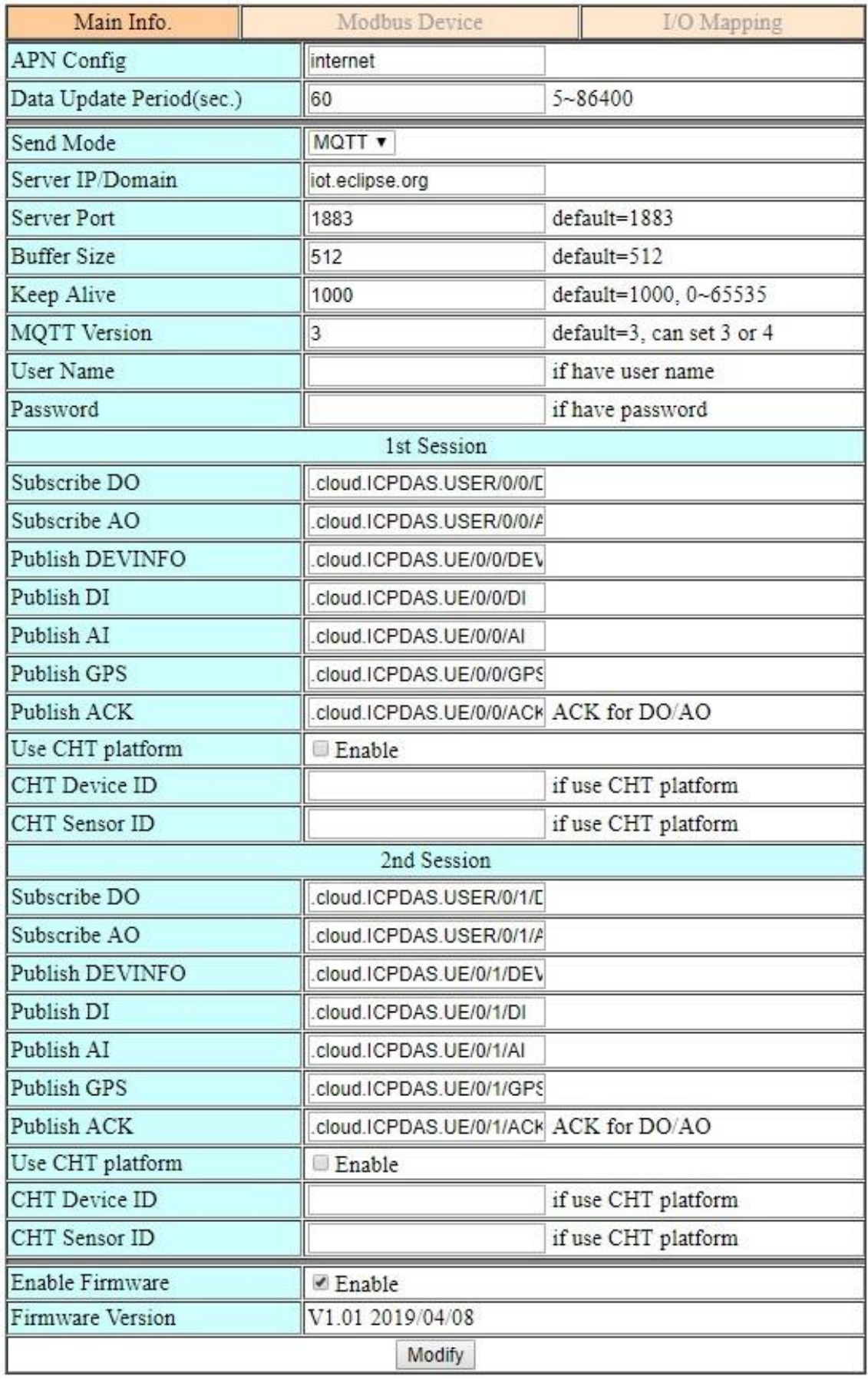

GRP-540M-NB User Manual and Contract Contract Contract Contract Contract Contract Contract Contract Contract Contract Contract Contract Contract Contract Contract Contract Contract Contract Contract Contract Contract Contr

#### **When using normal MQTT Broker, the message will be:**

#### ⚫ **[GRP-540-NB Side] The MQTT control message for DO/AO like below:**

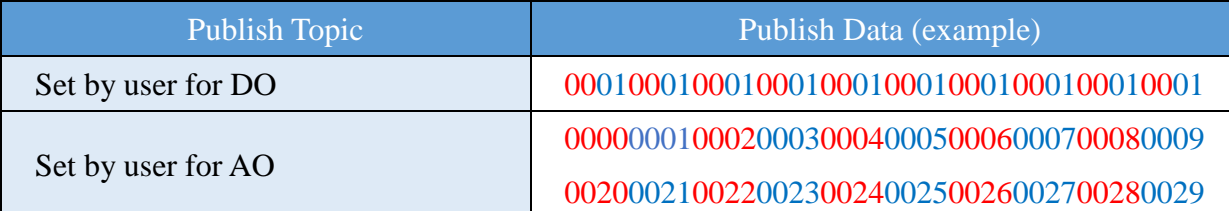

1 byte for every DO, hex format, and max data length is 32.

2 bytes for every AO, hex format, and max data length is 32.

Must include "**Session ID/Type**" in the end of topic like ".cloud.ICPDAS.USER/0/**0/DO**"

**(Please check the numbers of DO/AO, don't send more or less than real I/O numbers)** ⚫ **[GRP-540-NB Side] The DEVINFO/DI/AI/GPS/ACK data like below:**

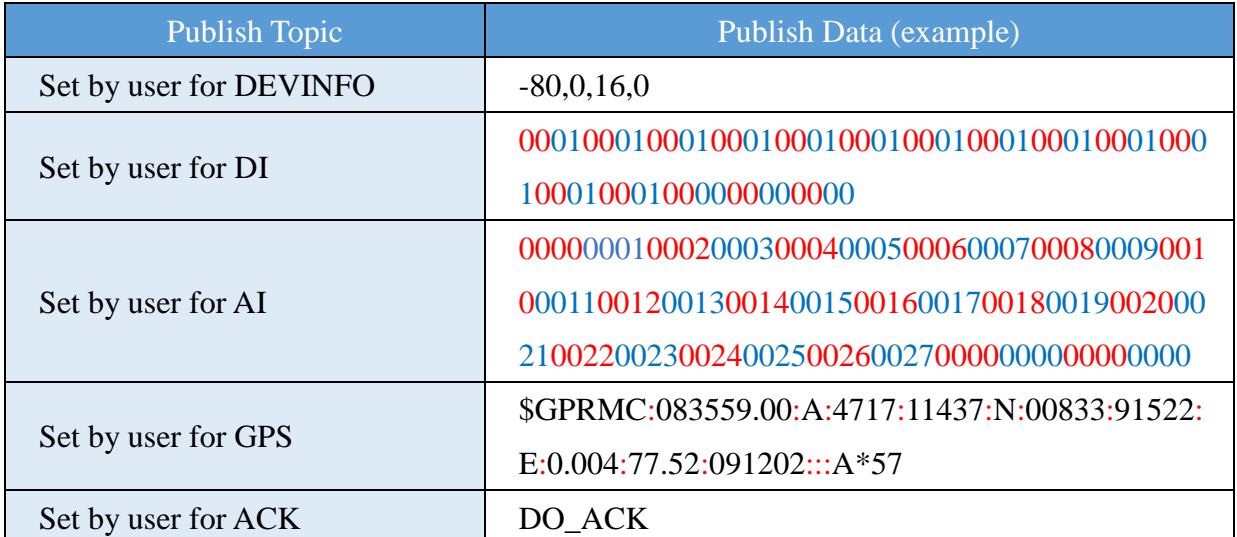

DEVINFO data include RSRP, ECL, SNR, and Battery level.

1 byte for every DI, hex format, and max data length is 32.

2 bytes for every AI, hex format, and max data length is 32.

GPS data is "\$GPRMC" message of NMEA 0183 protocol.

ACK data is published by GRP when it received DO/AO control message. (DO\_ACK/ AO\_ACK)

#### **When using CHT IoT Platform, the message will be:**

#### ⚫ **[GRP-540-NB Side] The MQTT control message for DO/AO like below:**

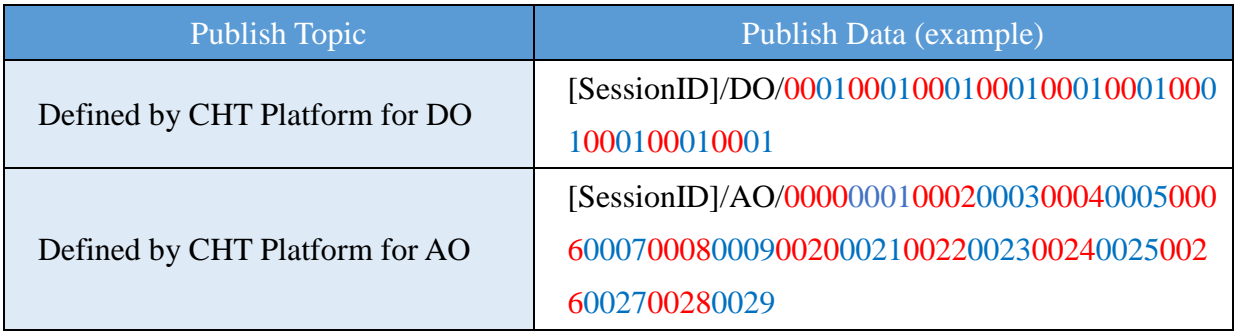

#### **(NOTICE: Need to send data with JSON format which defined by CHT platform)**

1 byte for every DO, hex format, and max data length is 32.

2 bytes for every AO, hex format, and max data length is 32.

**(Please check the numbers of DO/AO, don't send more or less than real I/O numbers)** ⚫ **[GRP-540-NB Side] The DEVINFO/DI/AI/GPS/ACK data like below:**

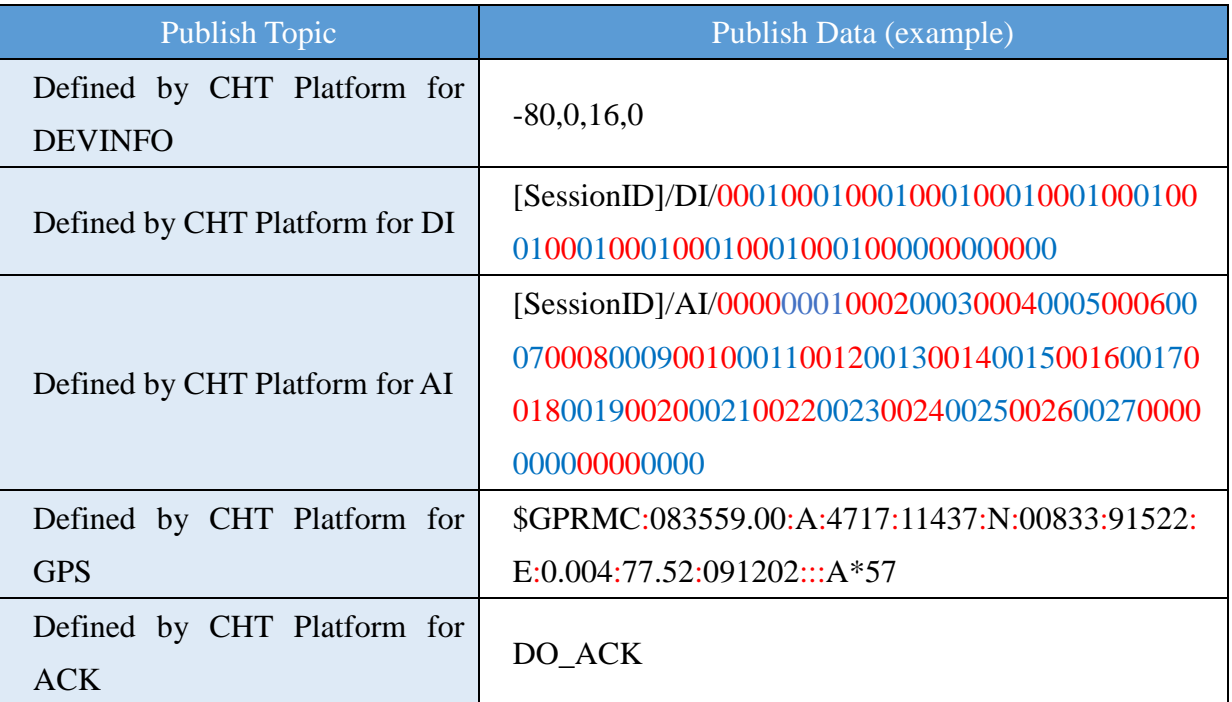

DEVINFO data include RSRP, ECL, SNR, and Battery level.

1 byte for every DI, hex format, and max data length is 32.

2 bytes for every AI, hex format, and max data length is 32.

GPS data is "\$GPRMC" message of NMEA 0183 protocol.

ACK data is published by GRP when it received DO/AO control message. (DO\_ACK/ AO\_ACK)

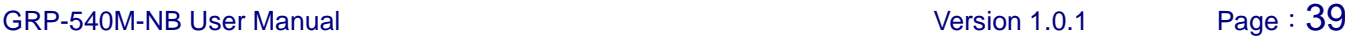

## <span id="page-39-0"></span>**Appendix A. Revision History**

This chapter provides revision history information to this document.

The table below shows the revision history.

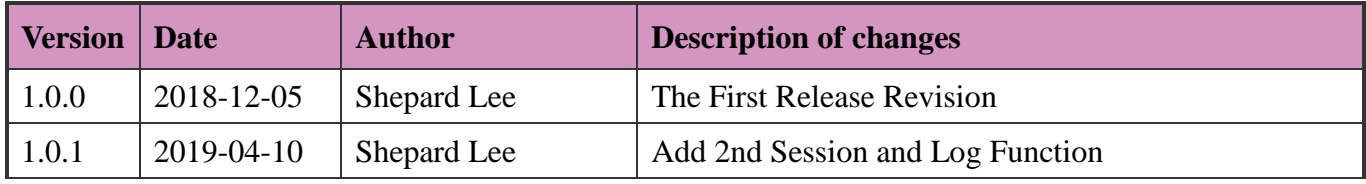

GRP-540M-NB User Manual and Contract Contract Contract Contract Contract Contract Contract Contract Contract Contract Contract Contract Contract Contract Contract Contract Contract Contract Contract Contract Contract Contr

### <span id="page-40-0"></span>**Appendix B. Traffic calculation for reference**

This chapter provides a reference for calculating traffic, but it only calculates the traffic of data (not include the header of packets). For the real usage of traffic, please check it from the SIM Card provider.

#### ➢ **UDP format:**

#### **Data**

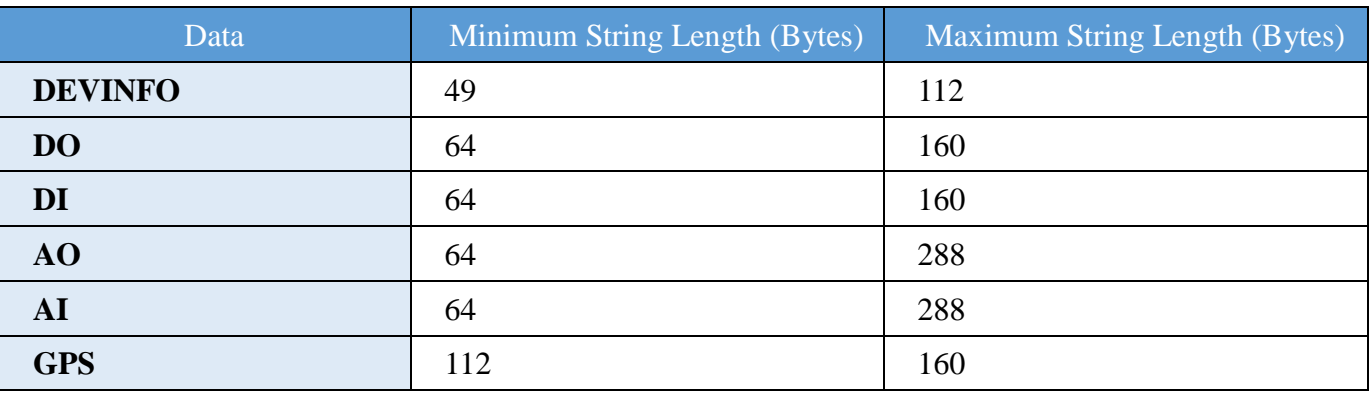

#### ➢ **MQTT format:**

#### **Data + Topic length (topic is set by user)**

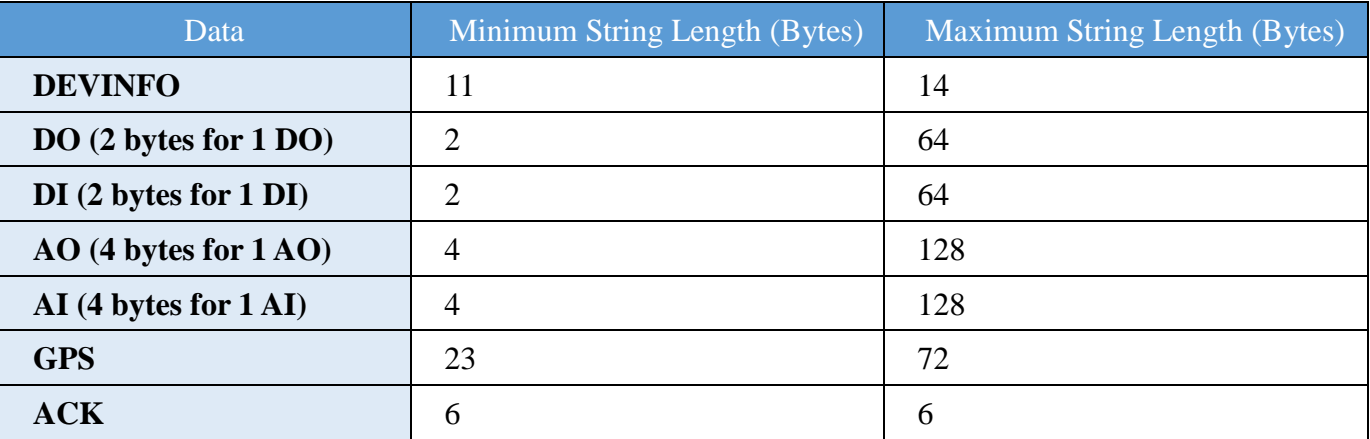

#### ➢ **MQTT format for CHT IoT Platform:**

#### **JSON (77 bytes + Sensor ID length + Device ID length + Data) + Topic length (topic is set by user)**

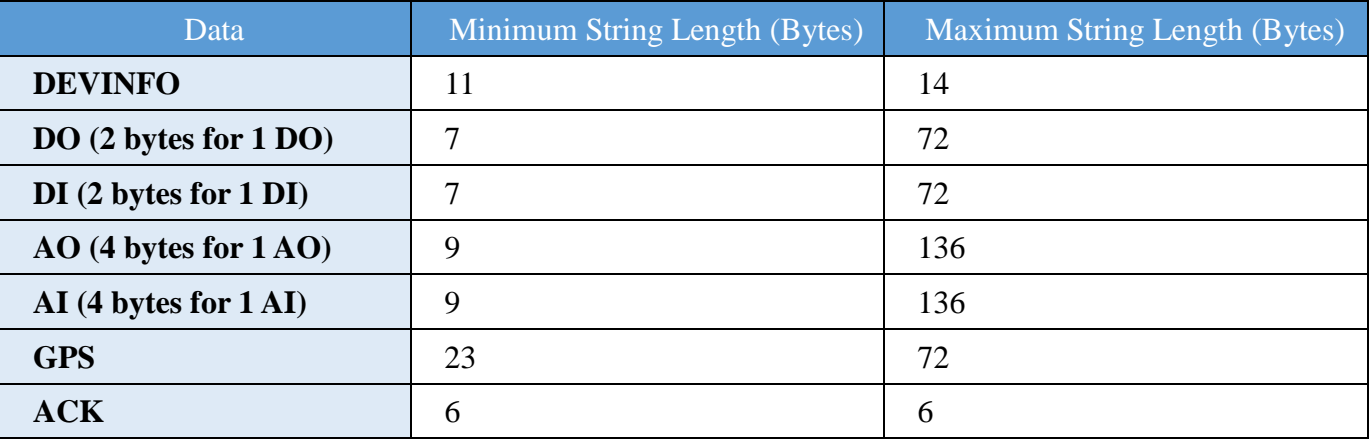

GRP-540M-NB User Manual and Contract Contract Contract Contract Contract Contract Contract Contract Contract Contract Page: 41

#### **Example:**

If only 1 Modbus device with 1 DI is connecting to GRP-540M-NB, assume that DEVINFO and GPS data have max length, the bytes that will be transmitted is: **(1 character = 1 byte)**

#### ⚫**If using UDP:**

Data:  $112+64+160=336$  bytes

The GRP will transmit **336 bytes** in every transmission.

#### ⚫**If using MQTT:**

Data:  $14 + 2 + 72 = 88$  bytes

The GRP will transmit **88 bytes + DEVINFO topic length + DI topic length + GPS topic length** in every transmission.

#### ⚫**If using MQTT (for CHT IoT Platform):**

Data:  $14 + 7 + 72 = 93$  bytes, also need to add 3 messages' JSON format length (77 bytes + Sensor ID length + Device ID length).

The GRP will transmit **JSON data length + DEVINFO topic length + DI topic length + GPS topic length** in every transmission.

GRP-540M-NB User Manual CRP-540M-NB User Manual CRP-540M-NB User Manual CRP-540M-NB